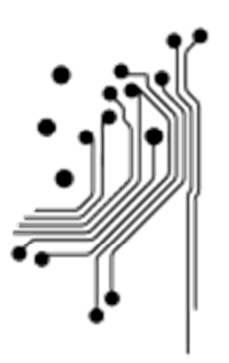

Τμήμα<br>Μηχανικών **Πληροφορικής τ.ε.**<br>Πληροφορικής τ.ε.<br>Δυτικής Ελλάδας

# ΠΤΥΧΙΑΚΗ ΕΡΓΑΣΙΑ

# *Σχεδιασµός και υλοποίηση συστήµατος ελέγχου καυστήρα*

*Design and implementation of a control system Burner* 

## **ΣΤΑΪΚΟΠΟΥΛΟΣΑΝΕΣΤΗΣ ΤΣΟΠΟΥΡΙ∆ΗΣΜΑΡΙΟΣ**

*ΕΠΙΒΛΕΠΩΝ ΚΑΘΗΓΗΤΗΣ : ΤΣΑΚΑΝΙΚΑΣ ΒΑΣΙΛΕΙΟΣ*

**Αντίρριο 2014** 

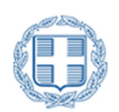

Τ.Ε.Ι. Δυτικής Ελλάδας Τμήμα Μηχανικών Πληροφορικής Τ.Ε

### Εγκρίθηκε από την τριµελή εξεταστική επιτροπή

Αντίρριο, Ηµεροµηνία

### ΕΠΙΤΡΟΠΗ ΑΞΙΟΛΟΓΗΣΗΣ

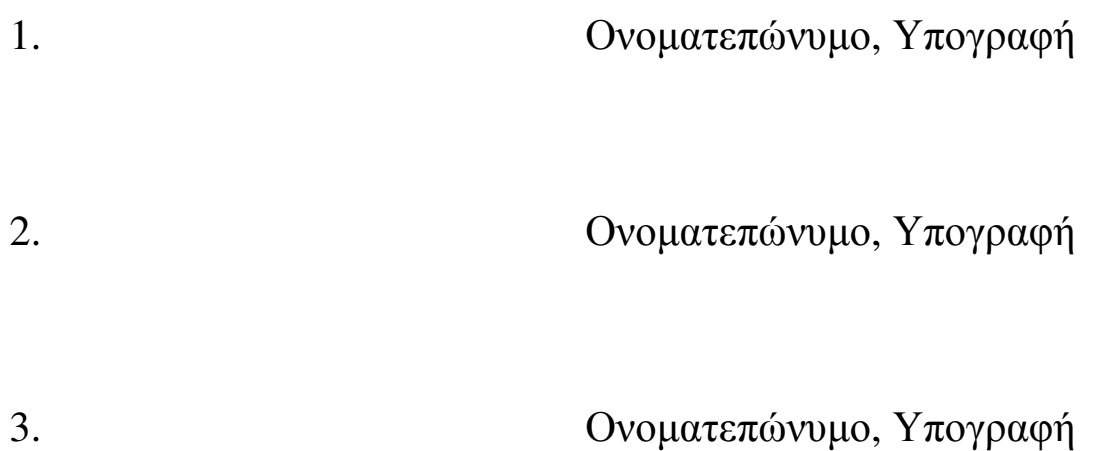

#### **Περίληψη**

Στην παρούσα πτυχιακή εργασία θα µελετήσουµε, θα σχεδιάσουµε και θα υλοποιήσουµε έναν πίνακα ελέγχου καυστήρα και έναν θερµοστάτη χώρου µε δυνατότητα αποµακρυσµένου ελέγχου µέσω διαδικτύου µε τη βοήθεια µιας εφαρµογής Android. Συγκεκριµένα στο 1° κεφάλαιο θα αναλυσουµε τι είναι το έξυπνο σπίτι, σε ποιους τοµείς µπορεί να χρησιµοποιηθεί και µε ποιους τρόπους είναι δυνατόν να υλοποιηθεί. Στη συνέχεια στο 2° κεφάλαιο θα µιλήσουµε σχετικά µε το Cloud Computing, τι είναι και που χρησιμοποιείται. Ακόμη θα αναλύσουμε κάποια µοντέλα εφαρµογών και κάποιες υπηρεσίες του Cloud Computing. Για το Ubiquitous Computing θα αναφερθουμε στο 3° κεφάλαιο και πιο συγκεκριμενα για το τι είναι που και πως χρησιμοποιείται. Επίσης θα αναλύσουμε την αλληλεπίδραση του με τον άνθρωπο, θέµατα ασφαλεία και τέλος κάποιες υπηρεσίες του. Στο 4° κεφάλαιο θα αναφερθούµε σε κάποια πρωτόκολλα τα οποία χρησιµοποιούνται στο Cloud Computing. Για την αρχιτεκτονική ενός συστήματος θέρμανσης θα μιλήσουμε στο κεφάλαιο 5. Θα σχολιάσουµε τι είναι ένα σύστηµα θέρµανσης, από τι αποτελείται, ποιοι τύποι υπάρχουν και τι όργανα χρησιµοποιούν για τον έλεγχό τους. Σχετικά µε το διαδύκτιο πραγμάτων θα αναφερθούμε στο κεφάλαιο 6. Το αντικείμενο του  $7^{\circ\circ}$ κεφαλαίου αφορά τα δίκτυα αισθητήρων. Συγκεκριµένα τι είναι, πως επικοινωνούν µεταξύ τους και τι πρέπει να προσέξουµε σχετικά µε την ενέργεια. Παραδείγµατα αυτοµατισµών που µπορούν να υλοποιηθούν στο σπίτι από εµάς θα αναφερθούν στο κεφάλιο 8. Και τέλος στο 9° κεφάλαιο θα αναλύσουµε το σύστηµα που κατασκευάσαµε. Θα µιλήσουµε για τα κυκλώµατα που σχεδιάσαµε και υλοποιήσαµε και ποια προγράµµατα χρησιµοποιήσαµε.

#### Synopsis

In this project we will study, design and implement a control panel and a burner thermostat with remote control possibility via internet with the help of an Android application. More specific in chapter 1 we will analyze what is a smart house, in which areas can be used and how it can be implemented. Next, at chapter 2 we will talk about Cloud Computing. What is it and where can we use it. We will also analyze some application models and services of Cloud Computing. For the Ubiquitous Computing we will be referred in chapter 3.more specific about what it is, where and how it can be used. We will also analyze the interaction of the human, issues of security and some services. At chapter 4 there will be a reference to some protocols used in Cloud Computing. For the design of a heating system we will talk in Chapter 5 and we will give an explanation of what a heating system is, what it consists of, what types there are and what institutions being used to control them. On the internet of things will be discussed in Chapter 6. The subject of chapter 7 has to do with networks of sensors. What are them, how they communicate each other and what we should be careful about energy. Examples of automation systems that can be implemented at home by us will be mentioned under heading 8. And finally in chapter 9 ° will analyze the system we built. We will talk about the circuits that we design and implement and which programs we used.

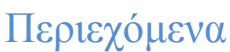

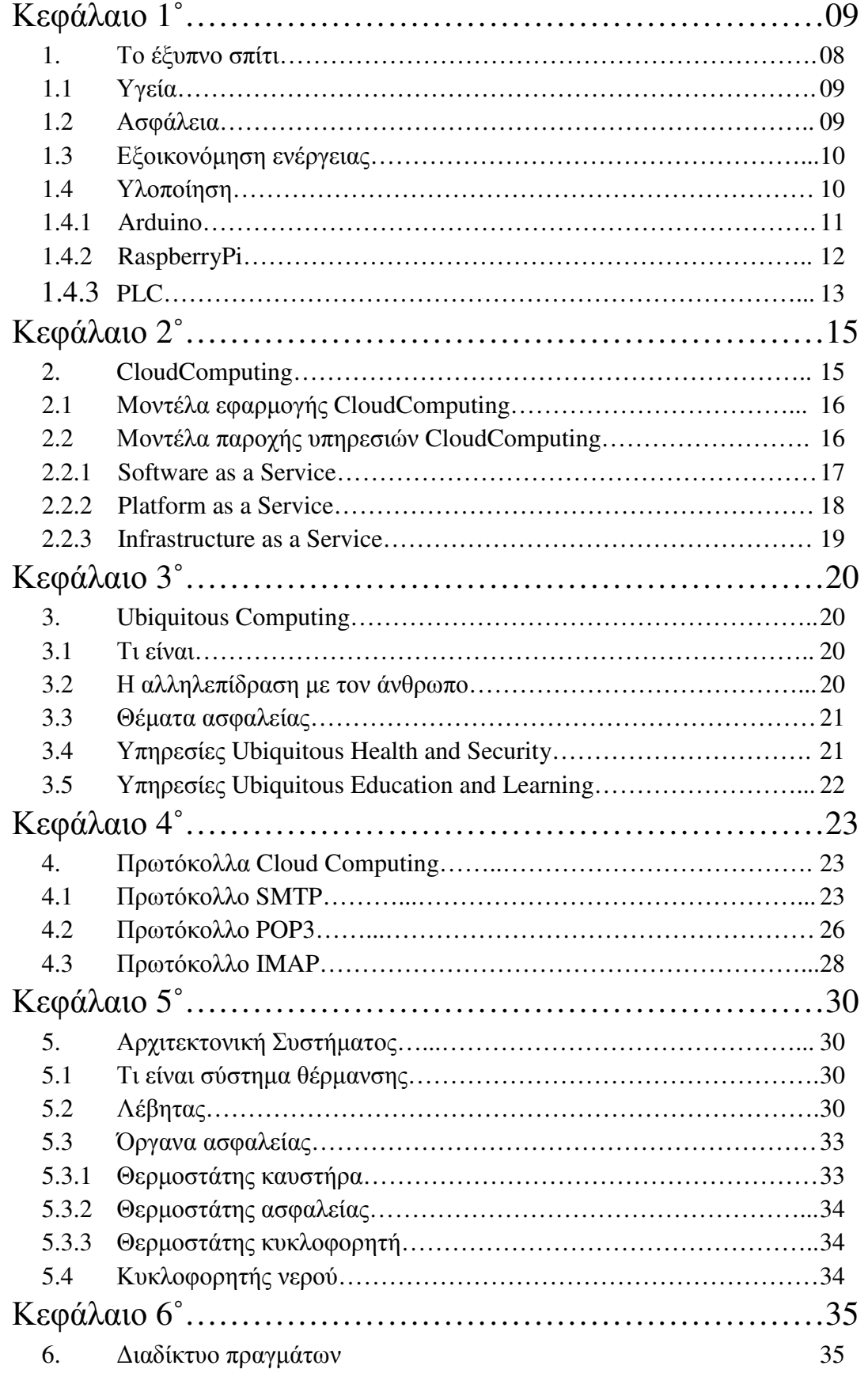

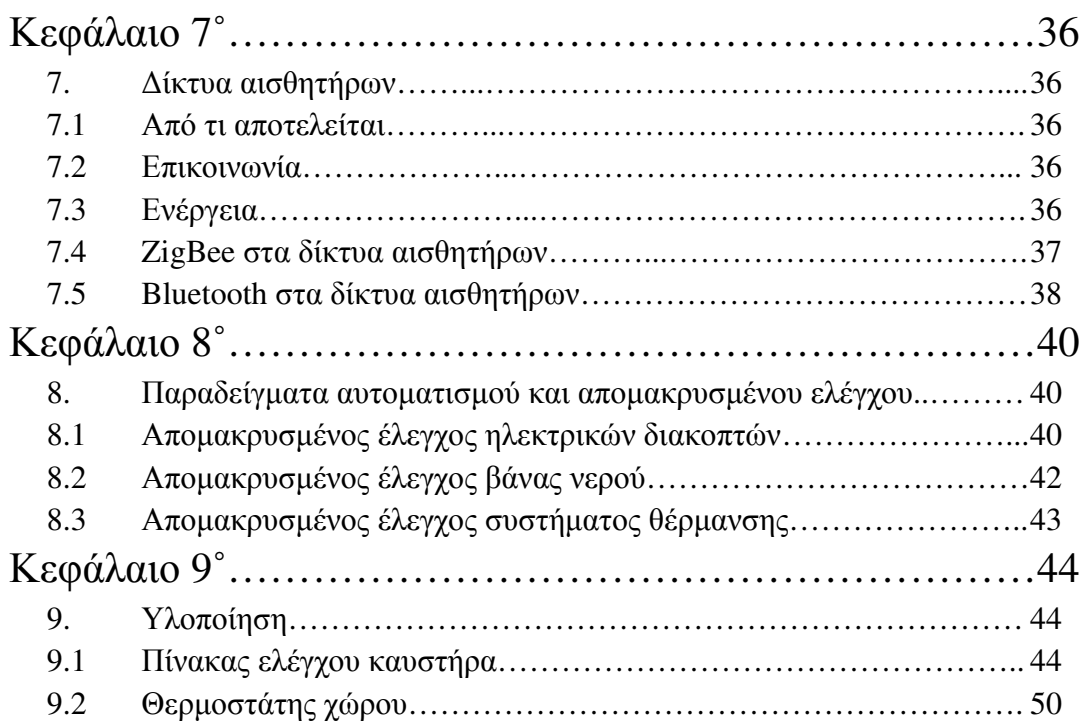

#### **1. ΤΟ ΕΞΥΠΝΟ ΣΠΙΤΙ**

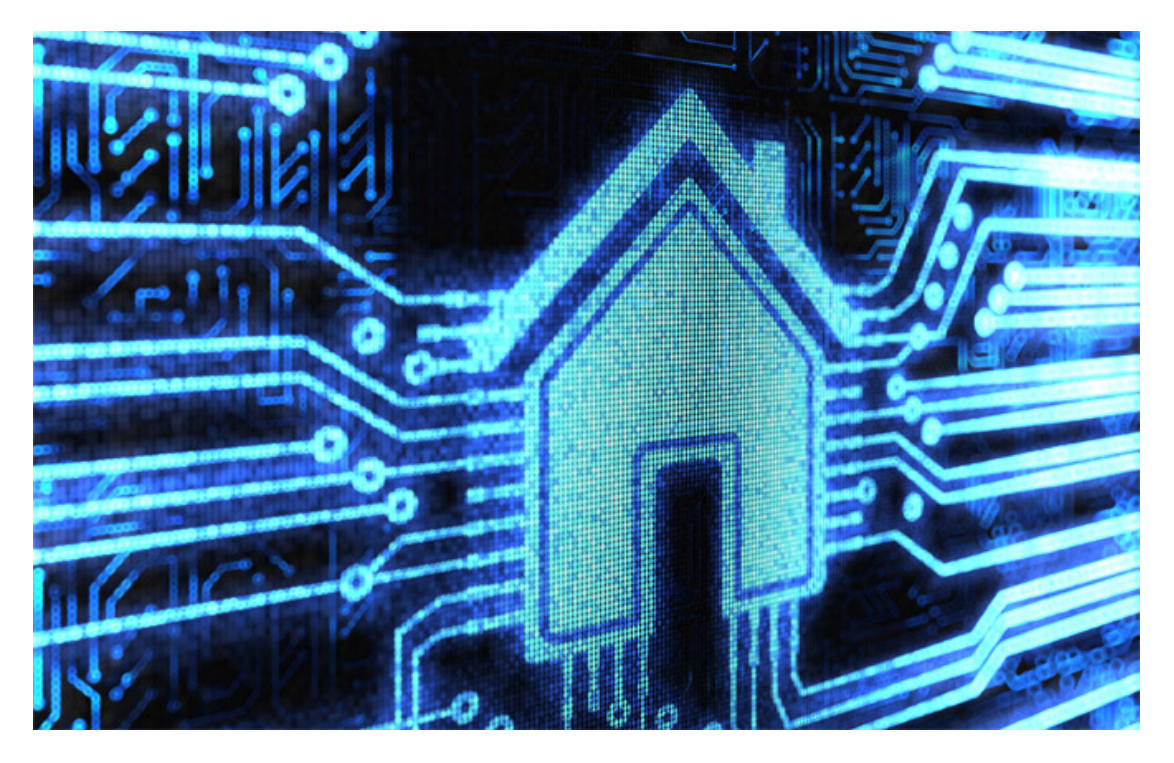

 Πολλές είναι οι περιπτώσεις, όπου ο µέσος άνθρωπος σπαταλάει µέρος του χρόνου του ελέγχοντας ξανά και ξανά την ασφάλεια του σπιτιού του (κλειδαριές, πόρτες, παράθυρα, φωτισµός, συναγερµός), λίγο πριν την αποχώρηση του από αυτό. Χρόνος που στην πορεία φάνηκε πολύτιµος. Ο σηµαντικότερος άγραφος νόµος άλλωστε στον ευρύτερο εργασιακό χώρο είναι ο εξής:

#### **«Χρόνος = Χρήµα».**

Πολλές φορές επίσης, όντας µόνοι στο σπίτι άτοµα ιδιαίτερου ενδιαφέροντος και όχι µόνο χρειάστηκαν βοήθεια ή έστω διευκόλυνση από κάποιον τρίτο.

 Άσκοπες υλικές φθορές λόγω παρατεταµένης κατανάλωσης ηλεκτρικής ενέργειας του (ηλεκτρολογικού κυρίως) εξοπλισµού µας συµβαίνουν καθηµερινά επειδή οι συσκευές µας δουλεύουν όχι µόνο για όσο χρόνο τις χρειαζόµαστε, αλλά και για όσο δεν τις έχουµε υπόψη µας ότι δουλεύουν. Έτσι λοιπόν η σπατάλη είναι αναλόγως µεγάλη.

Τοµείς όπως η υγεία, η ασφάλεια, η καθηµερινή διευκόλυνση, η ψυχαγωγία καθώς και η εξοικονόµηση ενέργειας είναι αυτοί που καλείται να καλύψει ένα **Έξυπνο Σπίτι**.

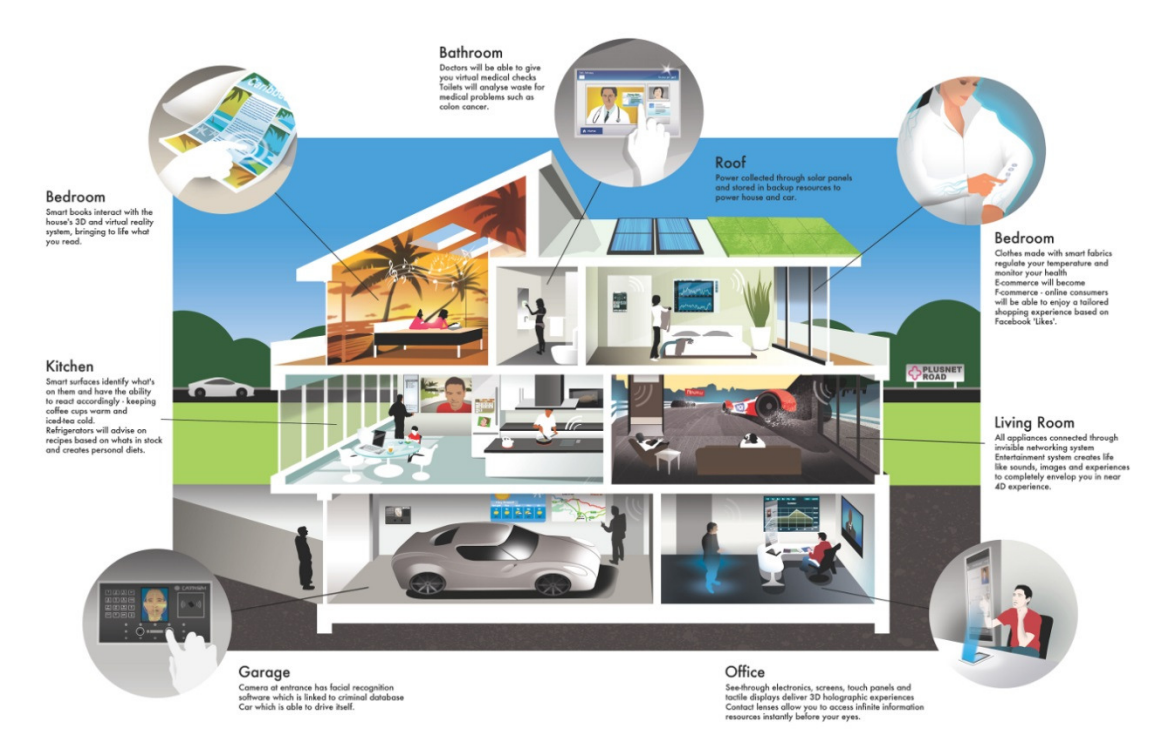

**Εικόνα 1 - Το έξυπνο σπίτι**

#### **1.1 ΥΓΕΙΑ**

Έξυπνες προσθήκες έχουν γίνει και στο επίπεδο της υγείας όπου π.χ. ένας γιατρός µπορεί να επιβλέπει έναν γηραιό ασθενή του για θερµοκρασία σώµατος, παλµούς καρδιάς, βάρος, ή ακόµη αν τηρεί το πρόγραµµα θεραπείας που του έχει προταθεί (π.χ. ώρες ανάπαυσης). Με παρόµοιο τρόπο ένας γονέας µπορεί να επιβλέπει το παιδί του που βρίσκεται έστω και προσωρινά σε διαφορετικό χώρο από τον δικό του. Επίσης ένας ασθενής µε αλτσχάιµερ και γενικότερα άνοια µπορεί να βρει τον δρόµο της επιστροφής µε την βοήθεια του GPS. Το σπίτι θα εκπέµπει την τοποθεσία του και ένας µηχανισµός εντοπισµού (που θα φέρει ο ασθενείς µόνιµα µαζί του) θα το εντοπίζει και θα δείχνει την πορεία της επιστροφής.

#### **1.2 ΑΣΦΑΛΕΙΑ**

 Σε περίπτωση κλοπής ή παραβίασης του προσωπικού µας χώρου, αισθητήρες που θα βρίσκονται εγκατεστηµένοι στο σωστό σηµείο θα ελέγχουν και θα ειδοποιούν µε σκοπό την αποτροπή της παραβίασης, αλλά και την ενηµέρωση µας για το επεισόδιο.

 Σε κάποιο ατυχές συµβάν µε συνέπεια την πρόκληση πυρκαγιάς αισθητήρες καπνού θα σηµατοδοτήσουν την έναρξη ροής νερού από κάποιο σύστηµα πυρόσβεσης.

#### **1.3 ΕΞΟΙΚΟΝΟΜΗΣΗ ΕΝΕΡΓΕΙΑΣ**

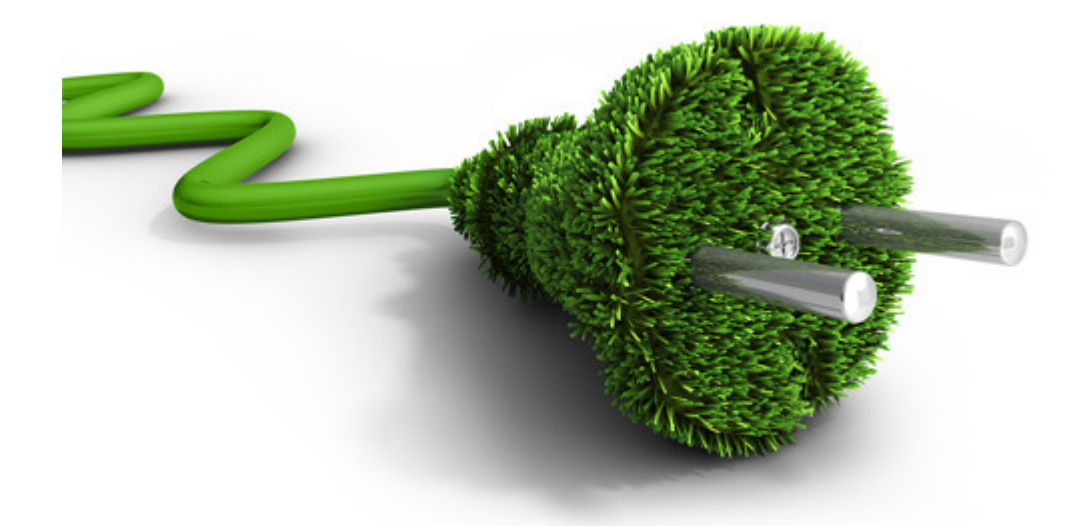

 Για την µείωση των πιθανοτήτων εµφάνισης πυρκαγιών, ανεπιθύµητων φθορών και για την βέλτιστη κατανάλωση ηλεκτρικής ενέργειας, διακόπτες, φωτισµός, όπως και λοιπές ηλεκτρικές συσκευές, µε τον κατάλληλο συνδυασµό αισθητήρων και χρονοκαθυστέρησης, θα απενεργοποιούνται. Έτσι θα ελέγχεται απόλυτα η κατανάλωση των πόρων ενέργειας µε την ελάχιστη σπατάλη.

#### **1.4 Υλοποίηση**

 Για να υλοποιηθεί η ιδέα αυτή πρέπει να προσέξει κανείς τα «βήµατα» του και το βασικότερο να ξεκινήσει από µία καλή και προσεκτική **µελέτη**. Πρέπει λοιπόν να αποφασιστεί αρχικά ποιες ανάγκες θα καλύπτει αυτή η ιδέα και σε ποιους θα απευθύνεται. Η µελέτη λοιπόν θα φέρει την **πρόβλεψη**.

Η πρόβλεψη είναι που θα κάνει εύκολη γρήγορη και τακτοποιηµένη θα λέγαµε την υλοποίηση. Πρέπει να αποφασίσουµε για τον κάθε χώρο του σπιτιού ξεχωριστά ποιες θα 'ναι οι ανάγκες του για να φροντίσουµε να υπάρχουν οι ανάλογες **καλωδιώσεις** που θα υποστηρίξουν µε τη σειρά τους, τους ανάλογους **αισθητήρες**. Με λίγα λόγια η **πρόβλεψη** οδηγεί στην κατάλληλη **υποδοµή**.

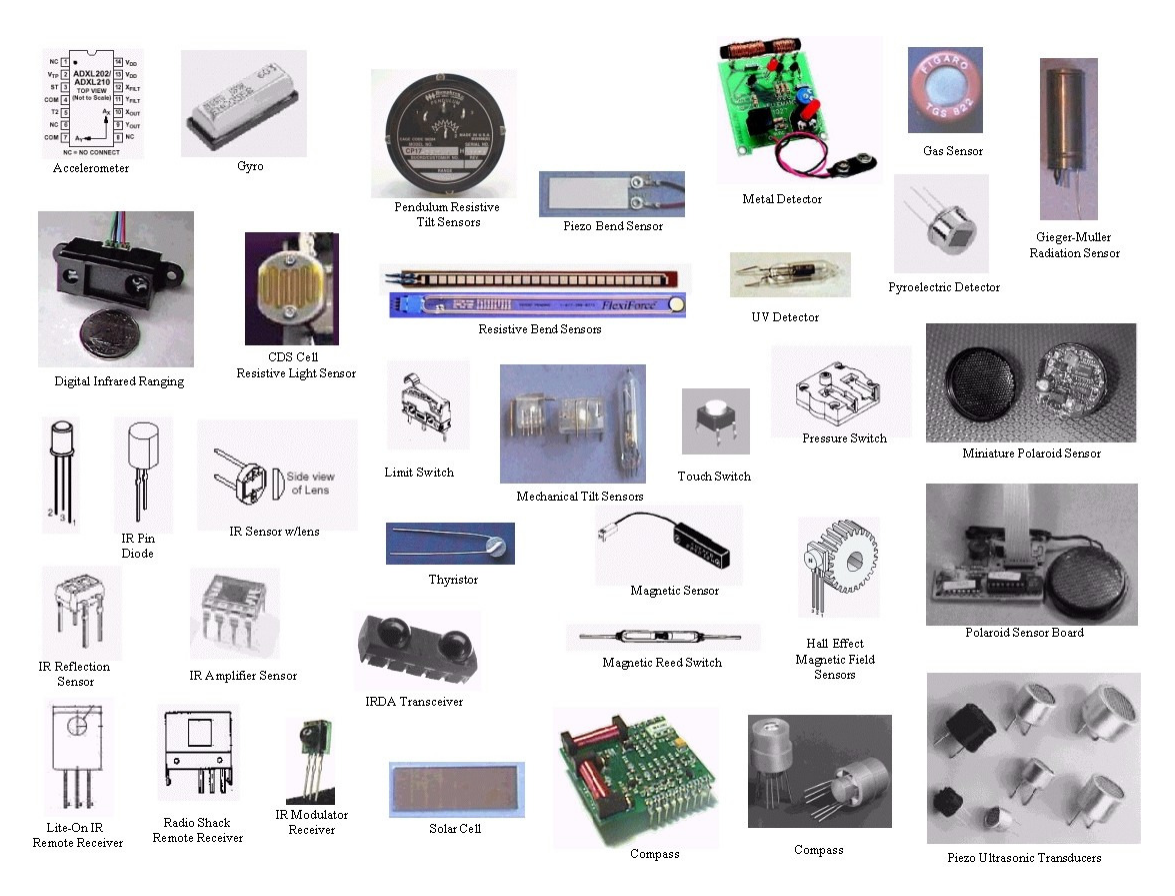

**Εικόνα 2 - ∆ιάφοροι αισθητήρες**

 Αισθητήρες όπως καπνού, κίνησης, φωτός, ήχου, θερµοκρασίας θα συλλέγουν τα επιθυµητά ερεθίσµατα από το ιδιαίτερο αυτό περιβάλλον που θα καλύπτουν και θα τα οδηγούν στον **ηλεκτρονικό εξοπλισµό** µας.

 Ο ηλεκτρονικός εξοπλισµός µας (δλδ το κέντρο ελέγχου στην προκείµενη περίπτωση) µπορεί να είναι µια ηλεκτρονική πλατφόρµα όπως Arduino, RaspberryPi ή PLC. Ο χειρισµός του ηλεκτρονικού εξοπλισµού µπορεί να γίνει τόσο µε την χρήση διεπαφών ( πληκτρολόγιο, οθόνη αφής) εντός µιας περιορισµένης εµβέλειας, όσο και µε την χρήση δικτύου µε εµβέλεια τον παγκόσµιο ιστό (Ιντερνέτ). Με αυτόν τον γνώµονα µπορούµε να το εξελίξουµε ακόµη περισσότερο µε την χρήση εφαρµογών σε συσκευές Android/Ios οι οποίες θα επιτρέπουν στον χρήστη και την χρήση και την παρακολούθηση του έξυπνου σπιτιού.

#### **1.4.1 Arduino**

 Το Arduino δηµιουργήθηκε από τους Massimo Banzi και David Cueartielles το 2005 µε στόχο τον έλεγχο προγραµµάτων διαδραστικών σχεδίων από µαθητές σαν µια πιο οικονοµική λύση από άλλα πρωτότυπα συστήµατα που υπήρχαν την εποχή.

 Είναι µια υπολογιστική πλατφόρµα βασισµένη σε µια απλή µητρική πλακέτα ανοικτού κώδικα, µε ενσωµατωµένο µικροελεγκτή και εισόδους/εξόδους, και η οποία µπορεί να προγραµµατιστεί µε τη γλώσσα Wiring (ουσιαστικά πρόκειται για τη γλώσσα προγραµµατισµού C++ και ένα σύνολο από βιβλιοθήκες, υλοποιηµένες επίσης στην C++ ). Το Arduino µπορεί να χρησιµοποιηθεί για την ανάπτυξη ανεξάρτητων διαδραστικών αντικειµένων αλλά και να συνδεθεί µε υπολογιστή µέσω προγραµµάτων σε Processing, Max/MSP, Pure Data, SuperCollider.

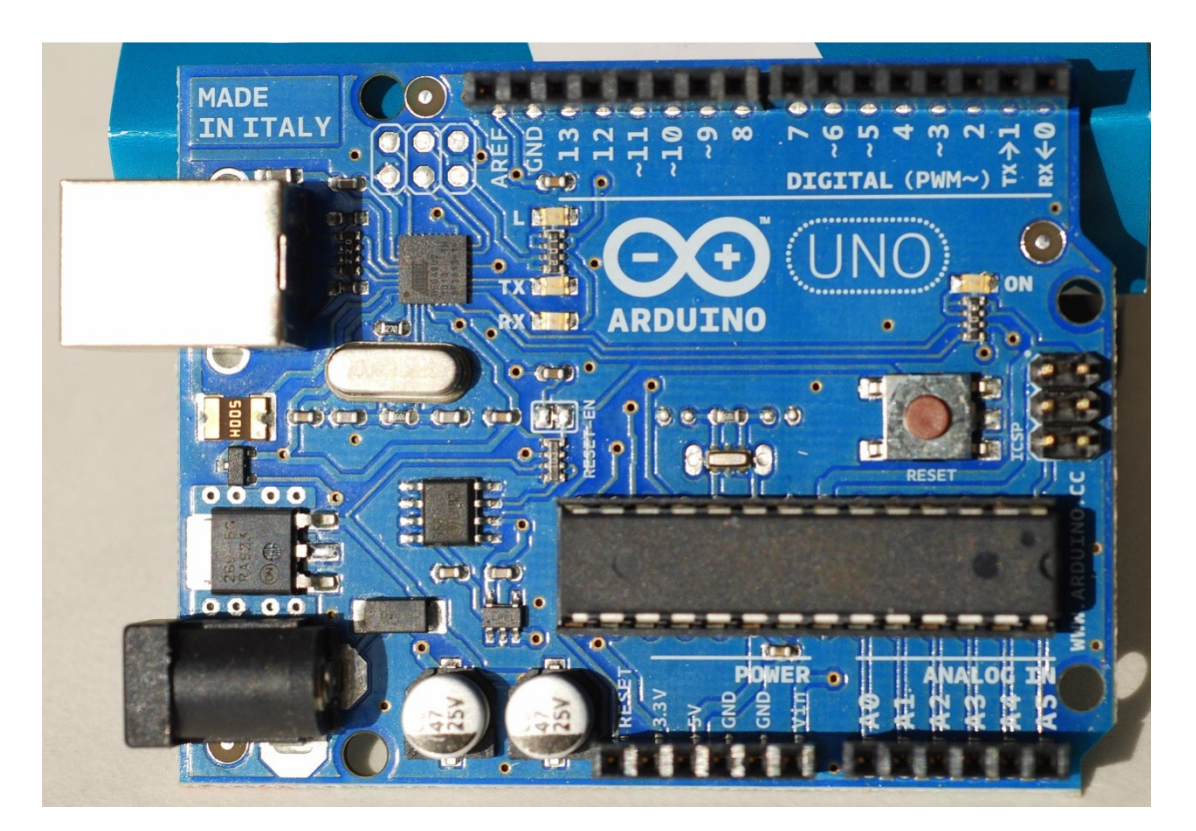

**Εικόνα 3 - Αναπτυξιακή πλατφορµα Arduino**

Οι είσοδοι/έξοδοι του Arduino είναι είτε αναλογικές είτε ψηφιακές. Συνδέονται οι αισθητήρες, οι διεπαφές και γενικότερα τα αποτελέσµατα της µελέτης για την έξυπνη διαχείριση του σπιτιού.

#### **1.4.2 RaspberryPi**

 Το Raspberry pi είναι µια πλακέτα σε µέγεθος πιστωτικής κάρτας µε αξιοσηµείωτη υπολογιστική ισχύ. Έχει επεξεργαστή ArmV6 (πλατφόρµα που χρησιµοποιείται στην κινητή τηλεφωνία και τις συσκευές Android) χρονισµένο στα 700 ή 900Mhz και µνήµη Ram 512Kb (για το Model b). Μπορεί να χρησιµοποιηθεί για embedded systems, σε διάφορους αυτοµατισµούς (ροµπότ, έλεγχο οικιακών συσκευών) αλλά και σαν προσωπικός υπολογιστής. Αυτός άλλωστε ήταν και ο βασικότερος λόγος δηµιουργίας του.

Στην εκπαίδευση, για έναν µαθητή ο οποίος ήθελα να κάνει εξάσκηση τα όσα έµαθε στο σχολείο ήταν απαραίτητη η αγορά ενός προσωπικού υπολογιστή. Το κόστος του οποίου θα ξεκινούσε από 300€ - 400€. Με την πλακέτα αυτή και µία παλιά τηλεόραση ο κάθε ενδιαφερόµενος µπορεί να έχει τον δικό του υπολογιστή σε κόστος της τάξεως των 30€.

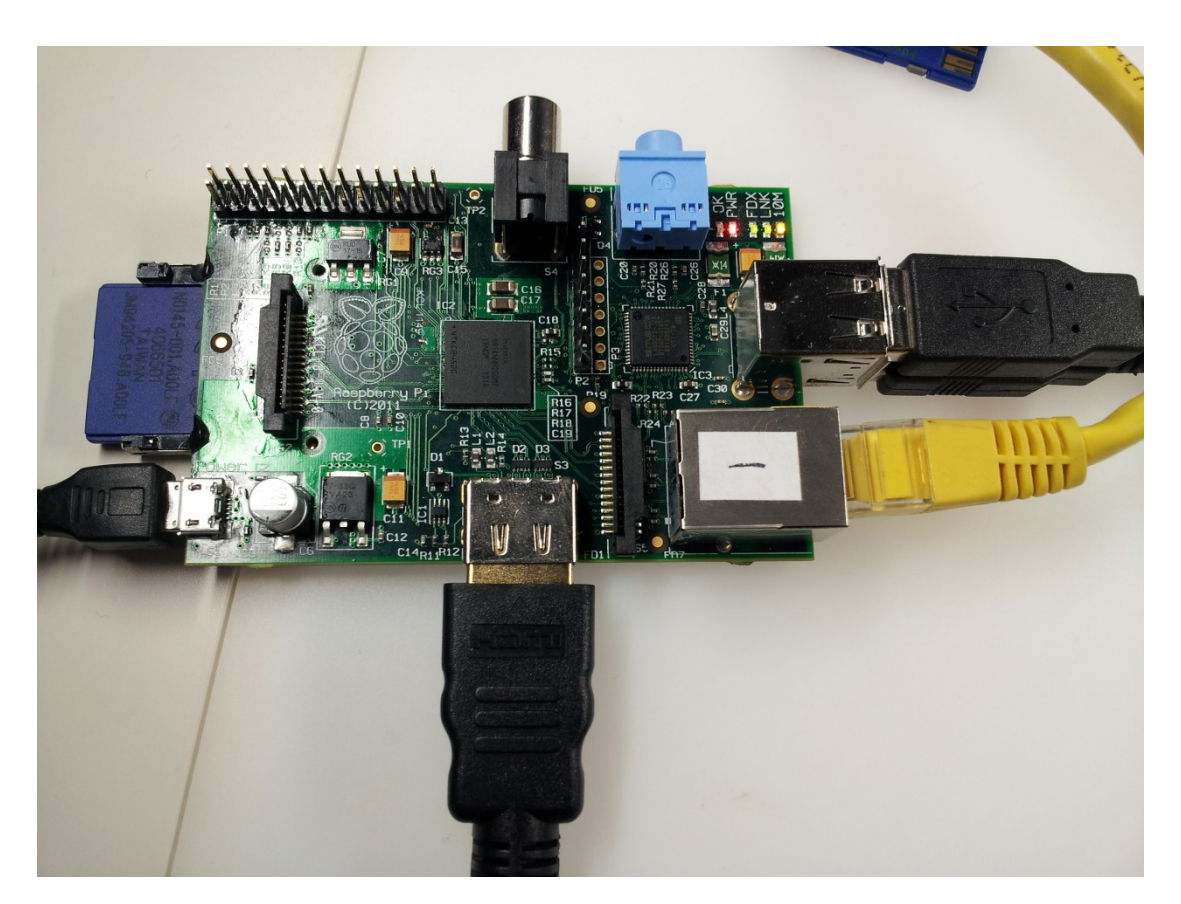

**Εικόνα 4 - Αναπτυξιακή πλατφορµα RaspberryPi** 

Σε ανάλογες εισόδους/εξόδους µε αυτές του Arduino συνδέονται οι αισθητήρες και στο RaspberryPi.

#### **1.4.3 PLC**

Oι προγραµµατιζόµενοι λογικοί ελεγκτές (PLC), χρησιµοποιούνται για να συγχρονίσουν τη ροή εισόδων από φυσικούς αισθητήρες µε τη ροή εντολών προς συσκευές εξόδου (π.χ. βραχίονες). Η αναδραστική λειτουργία του συστήµατος οδηγεί σε αυστηρά ελεγχόµενες διεργασίες. Κάτι που απευθύνεται περισσότερο για χρήση σε βιοµηχανικές µονάδες.

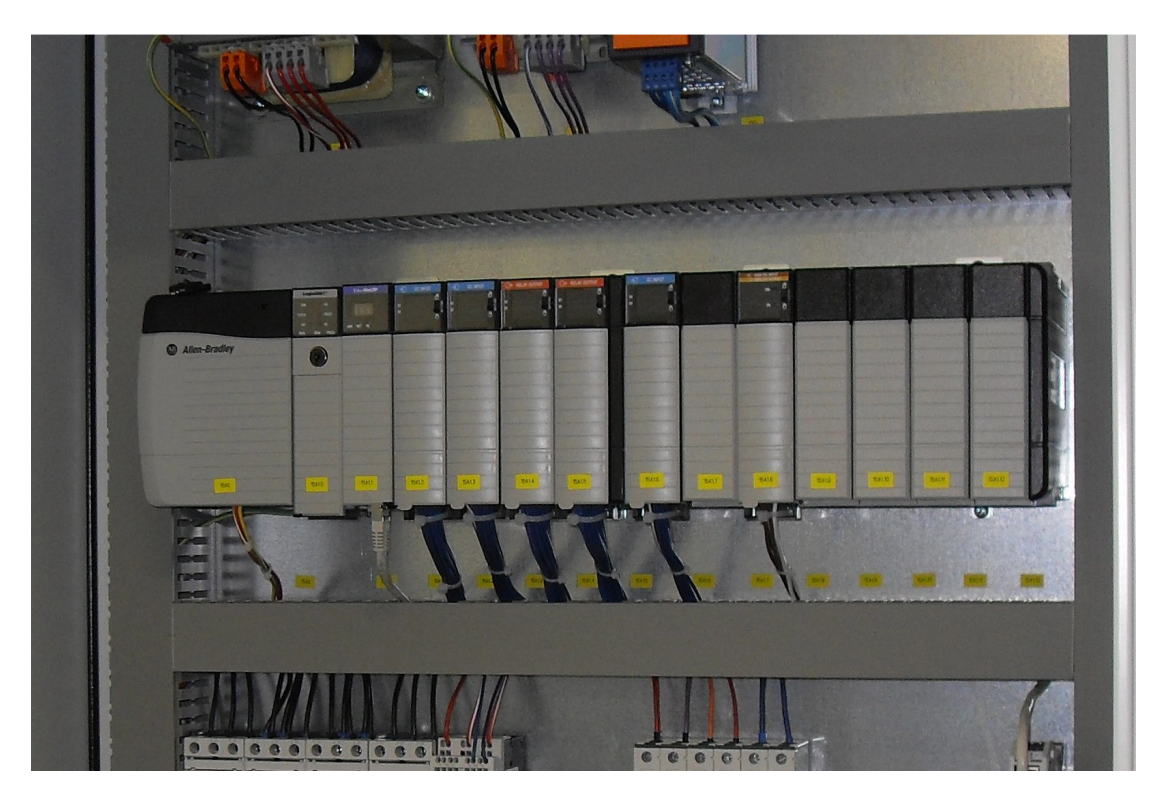

**Εικόνα 5 - Πίνακας PLC** 

# Κεφάλαιο 2˚

#### **2. CloudComputing**

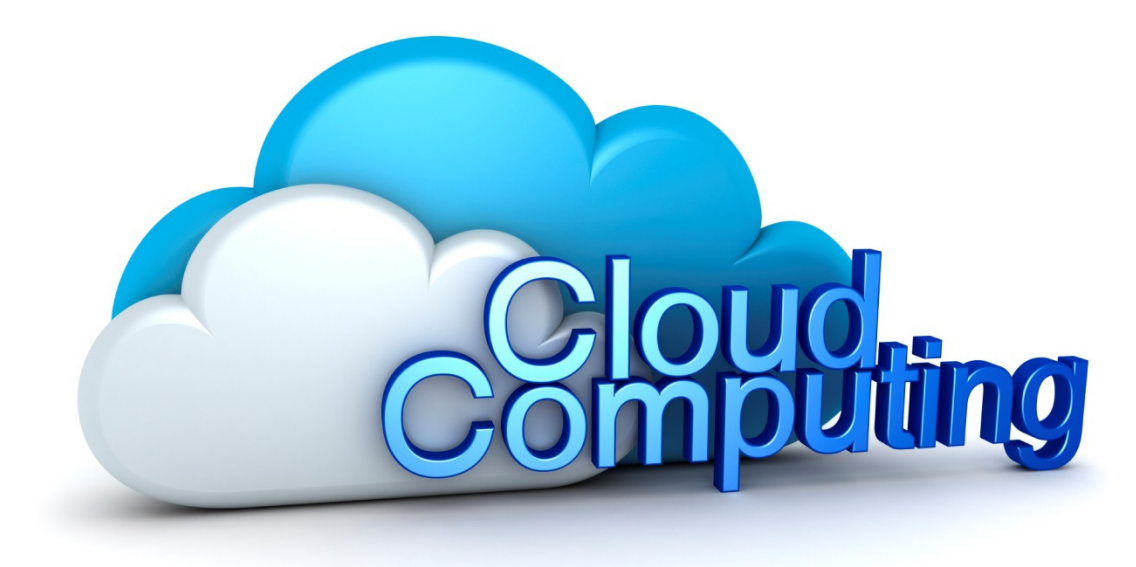

Ακούγοντας τη λέξη Cloud το µυαλό µας συνήθως παραπέµπει στην αποθήκευση δεδοµένων σε κάποιο αποµακρυσµένο υπολογιστή. Αν και εν µέρει είναι σωστό, η λέξη Cloud δε σταµατάει µόνο στην αποθήκευση αλλά είναι ένας καινούριος αναπτυσσόµενος κόσµος. Γενικά όταν αναφερόµαστε στο Cloud είναι µια τεχνολογία όπου χρησιµοποιούµε λογισµικό, υπηρεσίες και δεδοµένα τα οποία δεν είναι αποθηκευµένα στον προσωπικό µας υπολογιστή αλλά σε έναν αποµακρυσµένο ο οποίος µπορεί να βρίσκεται οπουδήποτε στον κόσµο. Βέβαια για να µπορέσουµε να χρησιµοποιήσουµε αυτήν την καινοτοµία απαραίτητο είναι το internet. Κάποια παραδείγµατα Cloud Computing είναι το Hotmail, Facebook, Gmail, DropBox κλπ.

Το Cloud Computing µπορούµε να πούµε ότι είναι µια συνέχεια του ASP (Application Service Provisioning) αλλά µε κάποιες διαφοροποιήσεις.

Μια βασική διαφορά είναι ότι στο Cloud είσαι ιδιοκτήτης των δεδοµένων σου και µόνο. Οι υπολογιστικοί πόροι χρησιµοποιούνται από τον πάροχο για την εξυπηρέτηση πολλαπλών χρηστών µε τη χρήση του µοντέλου πολλαπλών µισθωτών. Στη συνέχεια χρησιµοποιείται το virtualization για την εξοικονόµηση πόρων οπότε κάποιος καταναλωτής χρησιµοποιεί όσους πόρους χρειάζεται και στο τέλος οι πόροι διαµοιράζονται σε άλλους. Και τέλος µια διευκόλυνση µε το multi-tenancy όπου διαφορετικοί χρήστες από διαφορικές χώρες µε διαφορετικά λειτουργικά συστήµατα χρησιµοποιούν το ίδιο σύστηµα και πολλές φορές και την ίδια βάση δεδοµένων. (http://webapptester.com/ti-einai-cloud-computing/#Software\_as\_Service\_SasS)

#### **2.1 Μοντέλα εφαρµογής Cloud Computing**

- **Private Cloud**: Η Cloud υποδοµή λειτουργεί αποκλειστικά και µόνο για έναν. Η διαχείρισή της µπορεί να γίνεται από τον ίδιο τον οργανισµό ή από τρίτους και µπορεί να βρίσκεται εντός ή εκτός των εγκαταστάσεων του οργανισµού.
- **Community Cloud**: Η cloud υποδοµή µοιράζεται µεταξύ πολλών οργανισµών και υποστηρίζει µια συγκεκριµένη κοινότητα που έχει κοινές ανησυχίες (πχ. αποστολή, απαιτήσεις ασφαλείας). Η διαχείρισή της µπορεί να γίνεται από τον ίδιο τον οργανισµό ή από τρίτους και µπορεί να βρίσκεται εντός ή εκτός των εγκαταστάσεων του οργανισµού.
- **Public cloud**: Η cloud υποδοµή διατίθεται στο ευρύ κοινό ή σε µια µεγάλη οµάδα εταιρειών και ανήκει σε έναν οργανισµό που πουλά υπηρεσίες cloud.
- **Hybrid cloud**: Η cloud υποδοµή είναι µια σύνθεση από δύο ή περισσότερα clouds (private, community or public) τα οποία παραμένουν μοναδικές οντότητες, αλλά συνδέονται µεταξύ τους µε τυποποιηµένη ή αποκλειστική τεχνολογία που επιτρέπει τη φορητότητα δεδοµένων και εφαρµογών (π.χ. εξισορρόπηση φόρτου εργασίας µεταξύ των clouds).

(http://osarena.net/faqs/toses-cloud-ipiresies-pos-na-tis-organoso.html)

#### **2.2 Μοντέλα παροχής υπηρεσιών Cloud Computing**

Το Cloud Computing µπορεί να διαχωριστεί σε δυο κατηγορίες: ως προς το είδος της υπηρεσίας που προσφέρεται και ως προς το sourcing µοντέλο.

Ξεκινώντας από τα είδη των υπηρεσιών, τα διαθέσιµα µοντέλα του cloud computing είναι τα Software-as-a-Service, Platform-as-a-Service και Infrastructure-as-a-Service. Το κάθε ένα από αυτά, εξυπηρετεί διαφορετικές ανάγκες και προσφέρει διαφορετικές υπηρεσίες.

#### **2.2.1 Software as a Service**

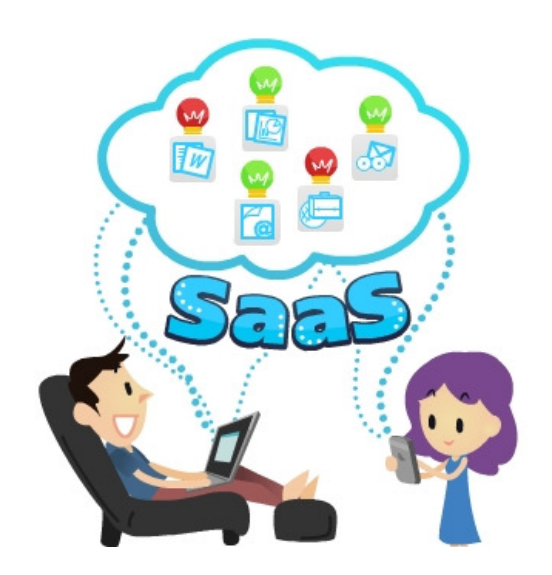

**Εικόνα 6 - Software as a Service (SaaS)** 

Βασίζεται στη λογική της υπενοικίασης λογισµικού από έναν πάροχο υπηρεσιών, αντί της αγοράς της άδειας χρήσης. Το λογισµικό λειτουργεί σε ένα κεντρικοποιηµένο δίκτυο servers προκειµένου να διατίθεται ως υπηρεσία από το web ή το διαδίκτυο. Επίσης καλείται και ως «software on demand» και αποτελεί τον πλέον γνωστό τύπο cloud computing λόγω της µεγάλης ευελιξίας, ποιότητας υπηρεσιών, υψηλής σταθερότητας και της ελάχιστης δυνατής συντήρησης που απαιτεί. Ο πάροχος της υπηρεσίας φιλοξενεί και την εφαρµογή αλλά και τα δεδοµένα έτσι οι χρήστες µπορούν να τη χρησιµοποιήσουν από οπουδήποτε. Το SaaS µοντέλο είναι πολύ αποτελεσµατικό στη µείωση του κόστους αφού παρέχεται στην επιχείρηση ως μηνιαίο λειτουργικό κόστος το οποίο συνήθως είναι κατά πολύ οικονομικότερο από την αγορά των αντίστοιχων αδειών χρήσης και υποδοµής. Στο SaaS µοντέλο δεν απαιτείται καµία συντήρηση ή αναβάθµιση, αφού ο τελικός αποδέκτης δε χρειάζεται να µεριµνήσει για τη διαθεσιµότητα, την κλιµάκωση, τη χωρητικότητα και το SLA της υποδοµής, της πλατφόρµας και της υπηρεσίας. Η Microsoft παρέχει τις παρακάτω SaaS υπηρεσίες: Exchange Online (ηλεκτρονικό ταχυδροµείο), SharePoint Online (Σύστημα διαχείρισης κειμένων και περιεχομένου) CRM Online, Office Live Meeting (ηλεκτρονικός χώρος συναντήσεων), Office Communications Online (Instant Μessaging), Hotmail, Live Messenger, LiveID. (http://osarena.net/faqs/toses-cloud-ipiresies-pos-na-tis-organoso.html) ( http://webapptester.com/ti-einai-cloud-computing/)

#### **2.2.2 Platform as a Service**

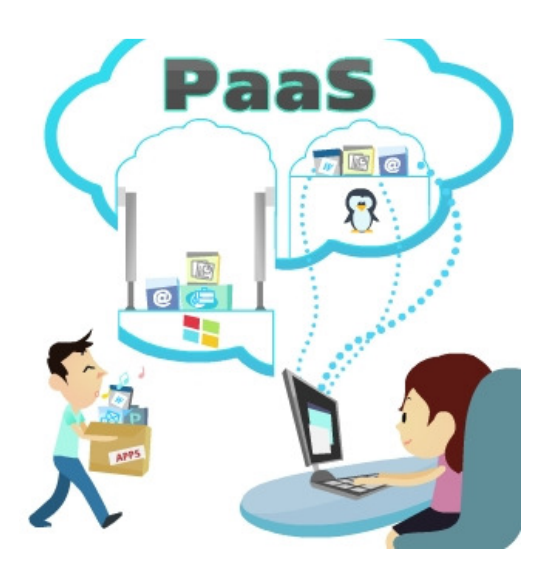

**Εικόνα 7 - Platform as a Service (PaaS)**

Ως συνέχεια του SaaS το **Platform as a Service** παρέχει µια cloud πλατφόρµα εφαρµογών για εταιρείες ή ιδιώτες που κατασκευάζουν λογισµικό είτε για ιδία χρήση είτε για τρίτους. Το µοντέλο αυτό παρέχει τις κατάλληλες υπηρεσίες προκειµένου κάποιος να µπορέσει να αναπτύξει, να δοκιµάσει, να διαθέσει και να συντηρήσει εφαρµογές και υπηρεσίες µέσα σε ένα ενιαίο περιβάλλον πλατφόρµας το οποίο είναι εγγενώς υψηλά διαθέσιµο, ελαστικό και ευέλικτο µε δυνατότητες πλήρης αυτόδιαχείρισης, αυτό-συντήρησης και αυτό-κλιµάκωσης της υποδοµής, του λειτουργικού συστήµατος και της πλατφόρµας εφαρµογών. ∆ηλαδή µε το PaaS δεν χρειάζεται να ασχολούµαι µε τη συντήρηση του λειτουργικού συστήµατος και της πλατφόρµας, όµως από τη άλλη πλευρά δεν θα έχω και δυνατότητα λεπτοµερούς ελέγχου αυτών. Το PaaS βασίζεται στο µοντέλο «Pay-per-use» µε τέτοιο τρόπο έτσι ώστε να επιτυγχάνεται η πλήρης αξιοποίηση των υπολογιστικών πόρων που χρησιµοποιούνται σε σχέση µε το κόστος χρήσης. Αν συνδυαστεί µε το χαρακτηριστικό της αυτόκλιµάκωσης µπορούµε να πετύχουµε τη διάθεση υπηρεσιών που να µπορούν να ανταποκρίνονται σε οποιαδήποτε ραγδαία ή αναµενόµενη µεταβολή χωρητικότητας (ισχύς, µνήµη, αποθηκευτικό χώρο, δίκτυο) που θα απαιτηθεί ανά πάσα χρονική στιγµή χωρίς να έχω δεσµευτεί εκ των προτέρων είτε µε αγορά υποδοµής, λογισµικού πλατφόρµας, δικτυακή γραµµή υψηλής χωρητικότητας κλπ. είτε µε ένα συµβόλαιο παροχής υπηρεσιών φιλοξενίας υποδοµής και πλατφόρµας συγκεκριµένης χωρητικότητας και χρονικής διάρκειας. Η Microsoft παρέχει τις παρακάτω PaaS υπηρεσίες: Windows Azure, SQL Azure, Windows Azure AppFabri c.

(http://osarena.net/faqs/toses-cloud-ipiresies-pos-na-tis-organoso.html) ( http://webapptester.com/ti-einai-cloud-computing/)

#### **2.2.3 Infrastructure as a Service**

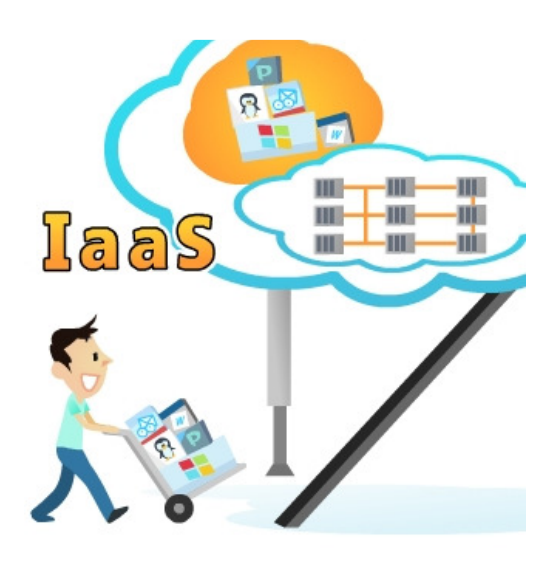

**Εικόνα 8 - Infrastructure as a Service (IaaS)** 

Και το τελευταίο µοντέλο είναι το **Infrastructure as a Service** το οποίο είναι η παροχή υπολογιστικών και δικτυακών υποδοµών ως µια πλήρως outsourced υπηρεσία. Η εταιρεία ή ο ιδιώτης µπορεί να υπενοικιάσει υποδοµή (όχι όµως και πλατφόρµα όπως στο PaaS) ανάλογα µε τις απαιτήσεις εκείνης της χρονικής στιγµής µε λογική, όπως και στο PaaS, «Pay as you go» αντί να προβεί στην αγορά εξοπλισµού (υπολογιστικού, δικτυακού, κλπ) ή στη σύναψη συµβολαίου παροχής υπηρεσιών φιλοξενίας υποδοµής για συγκεκριµένο χρονικό διάστηµα. Σηµαντικό πλεονέκτηµα του IaaS είναι επίσης η δυνατότητα µεταφοράς εικονικών µηχανών από το ιδιόκτητο περιβάλλον της εταιρείας ή του ιδιώτη στο cloud, µε συνοπτικές διαδικασίες. Σε αυτό το µοντέλο το γεγονός του ότι «αποκτώ πρόσβαση στο λειτουργικό σύστηµα» (αφού παίρνω το Hardware ως υπηρεσία) µεταφράζεται στο «πως µπορώ να έχω από τη µια έλεγχο του λειτουργικού συστήµατος και ότι εγκαθιστώ σε αυτό, αλλά από την άλλη να είµαι υπεύθυνος και για τη διαγείριση και συντήρηση αυτών». Η Microsoft στο σύντομο μέλλον θα παρέχει IaaS υπηρεσίες µέσω του Windows Azure"

(http://osarena.net/faqs/toses-cloud-ipiresies-pos-na-tis-organoso.html) ( http://webapptester.com/ti-einai-cloud-computing/)

#### **3. Ubiquitous Computing**

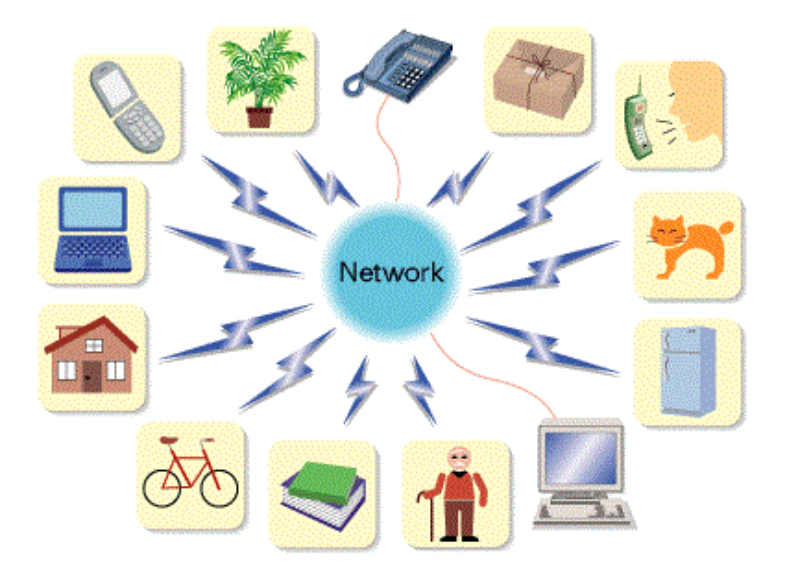

**Εικόνα 9 – Ubiquitous Computing** 

#### **3.1 Τι είναι;**

UbiquitousComputing ή καλύτερα η «πανταχού παρούσα πληροφορική» είναι μια ιδέα σύνθεσης υλικού (hardware) και λογισµικού (software) όπου αλληλεπιδρούν µε το φυσικό περιβάλλον στην καθηµερινότητά µας από οπουδήποτε και µε οποιαδήποτε συσκευή, µε αποτέλεσµα την απλούστευσή της. Η πρόσβαση στο φυσικό περιβάλλον επιτυγχάνεται µε την χρήση φυσικών διεπαφών χρήστη και πολλές φορές χωρίς να το συνειδητοποιεί ο χρήστης. Για παράδειγµα ένα SmartFridge όπου όλα τα τρόφιµα είναι κατηγοριοποιηµένα και κάθε φορά που θα υπάρχει έλλειψη σε ένα ή περισσότερα είδη ο χρήστης θα ειδοποιείται ώστε να κάνει την σχετική αγορά.

(http://en.wikipedia.org/wiki/Ubiquitous\_computing)

#### **3.2 Η αλληλεπίδραση µε τον άνθρωπο**

Το UbiquitousComputing παρουσιάζει κάποιες προκλήσεις απέναντι στην επιστήµη υπολογιστών όσων αναφορά την αλληλεπίδραση ανθρώπου – υπολογιστή. Παρόλο που η τεχνολογία βελτιώνεται καθηµερινά ραγδαία αυτή η αλληλεπίδραση στηρίζεται ακόµη κυρίως στο ποντίκι, την οθόνη και πληκτρολόγιο. Επειδή αυτή η ιδέα τείνει να διαχειριστεί και να αποδώσει µεγάλο όγκο πληροφοριών στον χρήστη θα πρέπει και η αλληλεπίδραση µεταξύ ανθρώπου και υπολογιστή να απλοποιηθεί ακόµη περισσότερο. Βέβαια έχουν γίνει κάποιες πρόοδοι στις τεχνολογίες αναγνώρισης φωνής, χειρονοµιών, στην οπτική αναγνώριση και στην αναγνώριση γραφικού χαρακτήρα. Όµως αυτές οι τεχνολογίες δεν έχουν διαδοθεί εξαιτίας θεµάτων χρησιµότητας ή εξαιτίας του γεγονότος ότι δεν αυξάνουν την παραγωγικότητα. (http://lbsitbytes2010.wordpress.com/2013/03/19/ubiquitous-computing-2/)

#### **3.3 Θέµατα Ασφάλειας**

Η ιδέα του UbiquitousComputing προσφέρει στους χρήστες µια πολύ µεγάλη άνεση και πληθώρα ευκολιών για το λόγο ότι µπορούν να συνδεθούν από οπουδήποτε και οποτεδήποτε θελήσουν. Όµως µαζί µε όλα αυτά τα πλεονεκτήµατα κληρονοµεί και ένα µεγάλο πρόβληµα, την «Ασφάλεια». Μόνο λύνοντας το πρόβληµα τις ασφάλειας αυτή η ιδέα θα µπορέσει να γίνει εργαλείο για τις επιχειρήσεις και για οποιοδήποτε σκοπό όπου εµπλέκονται προσωπικά στοιχεία. Τότε δεν θα χρησιµοποιείται µόνο µέσα σε τοπικά δίκτυα όπου πιθανότατα να υπάρχουν ισχυρότατα µέτρα ασφαλείας, αλλά και από ISP συνδέσεις για οικιατοµική χρήση µέχρι και από ασύρµατα δίκτυα εµπορικών κέντρων. Και τέλος για το λόγο ότι το Ubiquitous Computing αποτελείται από υπολογιστές που είναι always-on παρουσιάζουν το πρόβληµα εξάπλωσης ιών.

(http://lbsitbytes2010.wordpress.com/2013/03/19/ubiquitous-computing-2/)

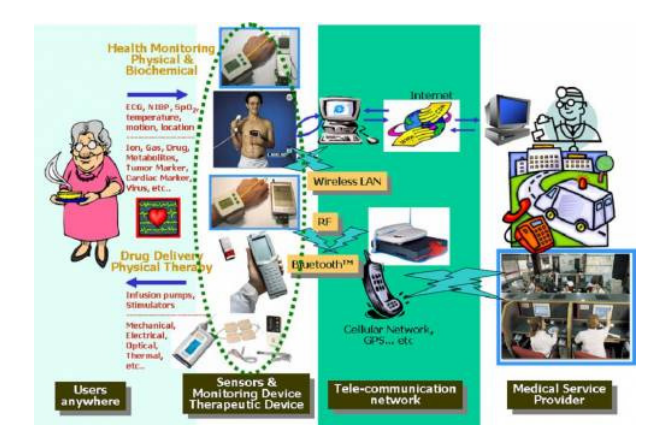

### **3.4 Υπηρεσίες Ubiquitous Health and Security**

**Εικόνα 10 - Επίδραση στην Υγεία και την Ασφάλεια**

Οι υπηρεσίες αυτές αναφέρονται σε ένα σύστηµα που αφορά την υγεία και την ασφάλεια της καθηµερινής µας ζωής. Συγκεκριµένα µπορεί να προσφέρει υπηρεσίες πνευµατικής και σωµατικής υγείας όπως για παράδειγµα την διατήρηση της υγείας, διαχείριση και υποστήριξη σε ανθρώπους και πνευµατικά και κινητικά προβλήµατα. Ακόµη προσφέρει υπηρεσίες οικιακής και περιβαλλοντικής ασφάλειας όπως πρόληψη µιας πυρκαγιάς ή πρόληψη µιας ληστείας.

Για να επιτευχθεί µια τέτοια υπηρεσία θα πρέπει να τοποθετηθεί ένα σύστηµα συναγερµού µε αισθητήρες σε όλο σπίτι όπως επίσης και ένα σύστηµα πυρασφάλειας όπου θα ενεργοποιείται και ενηµερώνει τους ανάλογους φορείς σε περίπτωση κάποιου συµβάντος. Όσον αναφορά τις υπηρεσίες υγείας θα πρέπει να τοποθετηθούν προσωρινοί σωµατικοί αισθητήρες, για παράδειγµα αισθητήρας σωµατικής πίεσης, για να απεικονίζουμε σε οθόνες ή να αποθηκεύουμε σε βάσεις δεδομένων την κατάσταση της υγείας µας. Οι πληροφορίες αυτές συλλέγονται και αποστέλλονται σε παρόχους υπηρεσιών µέσω του Ubiquitous Computing.

(http://lbsitbytes2010.wordpress.com/2013/03/19/ubiquitous-computing-2/)

#### **3.5 Υπηρεσίες Ubiquitous Education and Learning**

Οι υπηρεσίες Ubiquitous Education and Learning έχουν σκοπό να δηµιουργήσουν µια κοινότητα όπου θα συµµετέχουν σχολεία, πανεπιστήµια και επιχειρήσεις έτσι ώστε να είναι δυνατή η συµµετοχή σε µια ευρεία γκάµα εκπαιδευτικών προγραµµάτων. Ο κάθε χρήστης θα µπορεί να συµµετέχει στο εκπαιδευτικό πρόγραµµα όπου επιθυµεί µέσω ενός Ubiquitous terminal από οπουδήποτε. Με αυτόν τον τρόπο δίνεται η δυνατότητα να προτείνεται για εντατική εκµάθηση στο πεδίο ή τα πεδία όπου δεν αποδίδει, να εξετάζεται για την πιστοποίηση των γνώσεών του οποτεδήποτε και να ενηµερώνεται για τα αποτελέσµατα.

(http://lbsitbytes2010.wordpress.com/2013/03/19/ubiquitous-computing-2/)

#### **4. Πρωτόκολλα Cloud Computing**

#### **4.1 Πρωτόκολλο SMTP**

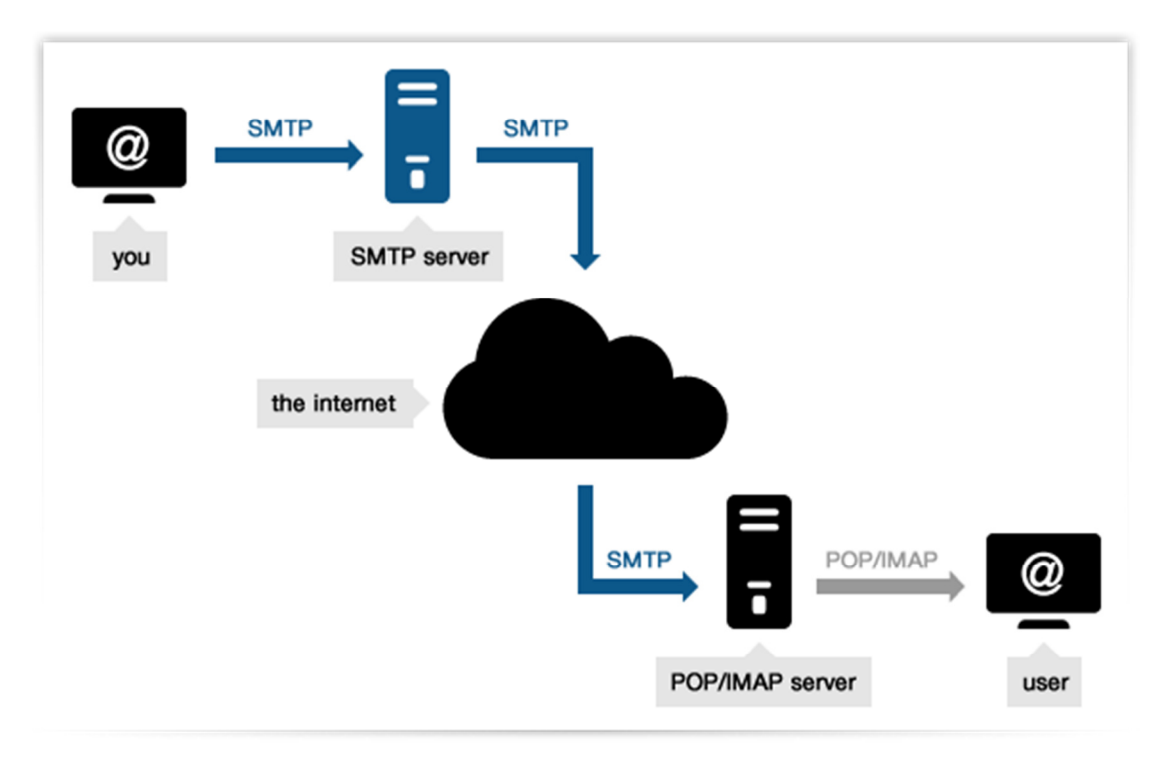

**Εικόνα 11 - SMTP**

Το πρωτόκολλο **Simple Mail Transfer Protocol (SMTP)** έχει καθιερωθεί για την µετάδοση µηνυµάτων ηλεκτρονικού ταχυδροµείου στο ∆ιαδίκτυο.

Ήδη από τα τέλη της δεκαετίας του 1960 είχε αρχίσει η ανταλλαγή µηνυµάτων ηλεκτρονικού ταχυδροµείου µεταξύ χρηστών mainframe υπολογιστών. Καθώς ο αριθµός των χρηστών και των υπολογιστών αυξανόταν, έγινε φανερή η ανάγκη δηµιουργίας ενός πρωτοκόλλου για την ανταλλαγή ηλεκτρονικών µηνυµάτων µεταξύ χρηστών που χρησιµοποιούσαν διαφορετικά συστήµατα υπολογιστών. Εξέλιξη των αρχικών πρωτοκόλλων που αναπτύχθηκαν την εποχή αυτή (δεκαετία του 1970) αποτελεί το SMTP. Συγκεκριµένα οι ρίζες του SMTP εντοπίζονται στα πρωτόκολλα Mail Box Protocol (1971), FTP Mail (1973) και MailProtocol. Όταν όµως άρχισε να σχηµατίζεται το ∆ιαδίκτυο (1980), ο John Postel πρότεινε την δηµιουργία ενός νέου πρωτοκόλλου για την ανταλλαγή ηλεκτρονικών µηνυµάτων, το οποίο δεν θα

βασιζόταν τόσο πολύ στο FTP όπως έκαναν οι πρόγονοί του. Έτσι λοιπόν το 1982 γεννήθηκε το SMTP.

Το πρόγραµµα Sendmail ήταν ένα από τα πρώτα προγράµµατα που υλοποίησε το SMTP, ενώ σήμερα υπάργει μία πληθώρα τέτοιων προγραμμάτων όπως για παράδειγµα τα Postfix, qmail, NovellGroupWise, Exim, NovellNetMail και άλλα. Σε µία µέτρηση που έγινε το 2001 βρέθηκαν τουλάχιστον 50 προγράµµατα τα οποία υλοποιούσαν το πρωτόκολλο SMTP είτε ως client (δηλαδή αποστολείς ηλεκτρονικών µηνυµάτων) είτε ωςserver (δηλαδή παραλήπτες ηλεκτρονικών µηνυµάτων).

Το αρχικό SMTP υποστήριζε κατά βάση µονάχα µηνύµατα απλού κειµένου και όχι µετάδοση αρχείων (πχ. εικόνες, εκτελέσιµα, µουσική κοκ). Στην συνέχεια όµως αναπτύχθηκαν διάφορα standards που επέτρεπαν την εισαγωγή αρχείων στα ηλεκτρονικά µηνύµατα. Ένα από αυτά τα standards είναι και το Multipurpose Internet MailExtensions (MIME), το οποίο κωδικοποιεί τα αρχεία µε τέτοιον τρόπο ούτως ώστε να µπορούν να µεταδοθούν σε απλά µηνύµατα SMTP.

Για την αποστολή ενός ηλεκτρονικού µηνύµατος θα πρέπει ο χρήστης να έχει πρόσβαση σε έναν SMTP Server. Όλα τα προγράµµατα ηλεκτρονικής αλληλογραφίας (πχ MozillaThunderbird, Microsoft Outlook κ.α.) θα πρέπει να ρυθµιστούν κατάλληλα από τον χρήστη για να λειτουργήσουν σωστά. Συγκεκριµένα ο χρήστης θα πρέπει να καθορίσει τον SMTP server που θα χρησιµοποιήσει για να στείλει και να παραλάβει ηλεκτρονική αλληλογραφία. Με τον τρόπο αυτό µπορεί για παράδειγµα ένας χρήστης να ανταλλάξει ηλεκτρονικά µηνύµατα χωρίς να είναι συνδεδεµένος στο διαδίκτυο, εάν χρησιµοποιεί έναν τοπικό SMTP server.

Οι SMTP servers θα πρέπει να έχουν ανοιχτή µία τουλάχιστον από τις πόρτες 25 και 587, ούτως ώστε να µπορούν να επικοινωνήσουν µε άλλους SMTP servers για την αποστολή ή παραλαβή ηλεκτρονικών µηνυµάτων. Πολλοί SMTP servers χρησιµοποιούν και τις δύο πόρτες για λόγους συµβατότητας.

Μία τυπική παραλαβή ηλεκτρονικού µηνύµατος από έναν SMTP server έχει ως εξής: Αρχικά δηµιουργείται µία σύνδεση µεταξύ του SMTP server που έχει τον ρόλο του αποστολέα και του SMTP Server που έχει τον ρόλο του παραλήπτη. Στην συνέχεια οι δύο SMTP servers "συνοµιλούν" ούτως ώστε να επιτευχθεί χωρίς προβλήµατα η ανταλλαγή του µηνύµατος.

Ένας από τους βασικούς περιορισµούς του πρωτοκόλλου είναι ότι δεν υπάρχει τρόπος αυθεντικοποίησης των χρηστών. Για να καλυφθεί αυτή η αδυναµία, αναπτύχθηκε µια επέκταση του πρωτοκόλλου που ονοµάζεται SMTP-AUTH. ∆υστυχώς όµως η επέκταση αυτή είναι αρκετά δύσκολο και πολύπλοκο να χρησιµοποιηθεί ευρέως, πράγµα που σηµαίνει ότι δεν µπορεί να αξιοποιηθεί για την αντιµετώπιση του προβλήµατος των ανεπιθύµητων µηνυµάτων (Spamming). Γενικότερα δεν είναι πλέον δυνατόν να γίνουν ριζικές αλλαγές στο πρωτόκολλο, διότι αυτό σηµαίνει ότι θα πρέπει οι αλλαγές αυτές να υιοθετηθούν από τους εκατοµµύρια υπολογιστές που χρησιμοποιούν ήδη το SMTP, πράγμα που θεωρείται μη πρακτικό και κατά βάση αδύνατο. Παρόλα αυτά όµως έχουν αναπτυχθεί µερικά εναλλακτικά πρωτόκολλα που φιλοδοξούν να αντικαταστήσουν το SMTP, όπως για παράδειγµα το Internet Mail 2000.

Το φαινόµενο των ανεπιθύµητων µηνυµάτων (spamming) οφείλεται σε διάφορους λόγους, µερικοί από τους οποίους είναι και οι εξής:

- Πολλοί servers που διαθέτουν υπηρεσία SMTP δεν εφαρµόζουν στο ακέραιο τους διάφορους περιορισµούς που εισάγει το πρωτόκολλο και κατά συνέπεια δηµιουργούν σηµαντικές δυσκολίες σε όλους τους υπόλοιπους servers που προσπαθούν να εφαρµόσουν το πρωτόκολλο στο ακέραιο. Με τον τρόπο αυτό ουσιαστικά σχεδόν κανένας server δεν εφαρµόζει τους περιορισµούς που αναφέρονται στο πρωτόκολλο, επιτρέποντας την ανταλλαγή µηνυµάτων spam που δεν συµµορφώνονται µε αυτό.
- Οι αδυναµίες (vulnerabilities) που εντοπίζονται στα διάφορα λειτουργικά συστήµατα επιτρέπουν στους spammers να χρησιµοποιήσουν τον υπολογιστή ενός απλού χρήστη για την µαζική αποστολή ανεπιθύµητων µηνυµάτων.
- Τα προγράµµατα που χρησιµοποιούνται για την αποστολή και παραλαβή ηλεκτρονικών µηνυµάτων δεν είναι αρκετά "έξυπνα" ούτως ώστε να εµποδίζουν την µετάδοση ανεπιθύµητης αλληλογραφίας.

Για τον περιορισµό του φαινοµένου των ανεπιθύµητων µηνυµάτων (spamming) έχουν γίνει διάφορες προτάσεις από την οµάδα Anti-SpamResearchGroup (ASRG) του οργανισµού Internet ResearchTaskForce (IRTF), η οποία προσπαθεί να βρει διάφορους τρόπους αυθεντικοποίησης των χρηστών που χρησιµοποιούν το SMTP για να ανταλλάξουν ηλεκτρονικά µηνύµατα.

(el.wikipedia.org/wiki/**SMTP)**

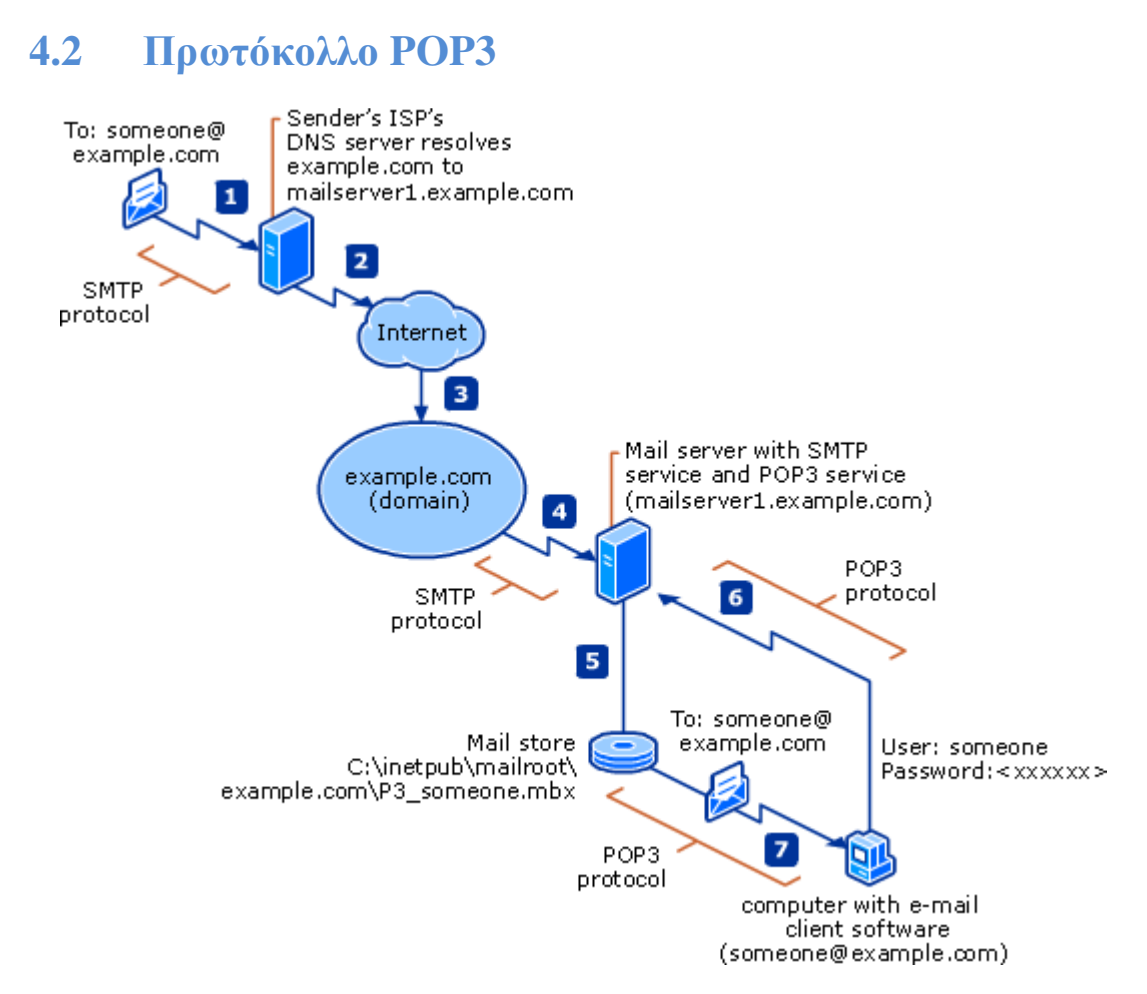

**Εικόνα 12 - POP3**

Το **Post Office Protocol (POP)**, επίσης γνωστό και ως **POP3** είναι ένα πρωτόκολλο που χρησιµοποιείται για την παραλαβή των ηλεκτρονικών µηνυµάτων (email) από έναν αποµακρυσµένο εξυπηρετητή (server) χρησιµοποιώντας σύνδεσηTCP/IP.

Το POP3 αποτελεί εξέλιξη των προηγούµενων µορφών του πρωτοκόλλου, τα οποία ονοµαζόταν ανεπίσηµα POP1 και POP2. Ο όρος Post Office Protocol είναι πλέον συνώνυµος µε το POP3, καθώς οι προηγούµενες µορφές του πρωτοκόλλου έχουν πλέον καταργηθεί στην πράξη.

Το POP3 είναι σχεδιασµένο µε τέτοιον τρόπο ούτως ώστε να επιτρέπει στους χρήστες του διαδικτύου που έχουν προσωρινές συνδέσεις (πχ dial-up) να παραλαµβάνουν την ηλεκτρονική τους αλληλογραφία, να την αποθηκεύουν στον τοπικό σκληρό δίσκο και στην συνέχεια να την διαβάζουν χωρίς να χρειάζεται να παραµένουν συνδεδεµένοι στο διαδίκτυο. Παρόλο που υπάρχει η δυνατότητα τα µηνύµατα να παραµείνουν στον server ηλεκτρονικού ταχυδροµείου, οι περισσότερες εφαρµογές POP3 συνδέονται µε τον server, λαµβάνουν όλα τα ηλεκτρονικά µηνύµατα, τα αποθηκεύουν στον υπολογιστή του χρήστη, τα σβήνουν από τον server και αποσυνδέονται.

Σε αντίθεση µε το POP3, το πρωτόκολλο **Internet Message Access Protocol (IMAP)** που εµφανίστηκε αργότερα υποστηρίζει τόσο την online όσο και την offline ανάγνωση µηνυµάτων. Επίσης αφήνει τα µηνύµατα στον server έως ότου ο χρήστης αποφασίσει να τα διαγράψει. Η τακτική αυτή δίνει την δυνατότητα σε έναν χρήστη να διαβάζει τα email του από διάφορους υπολογιστές. Αντίθετα, το POP3 επιτρέπει την ανάγνωση των email µονάχα από τον υπολογιστή στον οποίο έχουν κατέβει.

Τα περισσότερα προγράµµατα διαχείρισης ηλεκτρονικής αλληλογραφίας (MozillaThunderbird, Microsoft Outlook κοκ) υποστηρίζουν και τα δύο πρωτόκολλα και δίνουν στον χρήστη την δυνατότητα να επιλέξει ποιο ταιριάζει καλύτερα στις ανάγκες του. Παρόλα αυτά όµως, το πρωτόκολλο IMAP υποστηρίζεται από λιγότερους servers σε σχέση µε το πρωτόκολλο POP3.

Το POP3 χρησιµοποιεί την πόρτα 110 για να εγκαθιδρύσει µία σύνδεση TCP µε τον mailserver. Πολλά προγράμματα ηλεκτρονικού ταχυδρομείου χρησιμοποιούν κρυπτογράφηση ούτως ώστε τα δεδοµένα που διακινούνται στην σύνδεση αυτή να µην είναι αναγνώσιµα από άλλους. Για να αποδεχθεί ο mailserver την σύνδεση, θα πρέπει ο χρήστης να δώσει το όνοµα χρήστη και τον κωδικό πρόσβασής του. Η αρχική έκδοση του POP3 µετέδιδε τα ευαίσθητα αυτά δεδοµένα σε µορφή απλού κειµένου, οπότε οποιοσδήποτε µπορούσε να τα διαβάσει. Στην συνέχεια όµως το πρωτόκολλο βελτιώθηκε και πλέον παρέχει την δυνατότητα κρυπτογραφηµένης µετάδοσης του ονόµατος χρήστη και του κωδικού. Παρόλα αυτά όµως, πολλοί χρήστες δεν γνωρίζουν αυτήν την δυνατότητα και συνεπώς δεν την χρησιµοποιούν.

Το POP4 αποτελεί µία νέα έκδοση του πρωτοκόλλου, η οποία έχει προταθεί αλλά δεν έχει γίνει ακόµη επίσηµο standard. Το POP4 επιτρέπει στον χρήστη να διαχειρίζεται καταλόγους στον mailserver και εισάγει κάποιες βελτιώσεις στο POP3 όσον αφορά την διαχείριση µηνυµάτωνMIME. Αν και έχει προταθεί ήδη από το 2003, δεν έχει γίνει κάποια πρόοδος όσον αφορά την επίσηµη υιοθέτησή του.

(el.wikipedia.org/wiki/**POP3)** 

#### **4.3 Πρωτόκολλο IMAP**

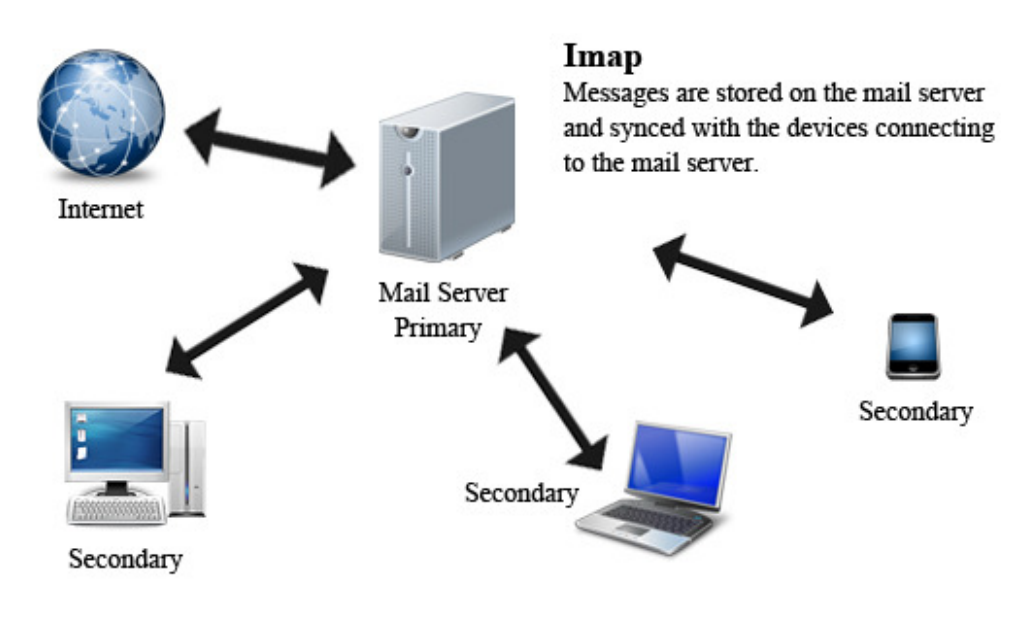

**Εικόνα 13 - IMAP**

To **Internet Message Access Protocol** ή **IMAP** είναι ένα ∆ιαδικτυακό Πρωτόκολλο, το οποίο συνδυάζει µερικές από τις δυνατότητες που προσφέρουν το πρωτόκολλοPOP (Post Office Protocol) και το ηλεκτρονικό ταχυδροµείο µέσω Παγκοσµίου Ιστού (webmail), αφού επιτρέπει την προαιρετική αποθήκευση µηνυµάτων στον υπολογιστή του χρήστη. Αξίζει να σηµειωθεί ότι ταυτόχρονα διατηρείται και ένα αντίγραφο της αλληλογραφίας στονδιακοµιστή (server). Η πρόσβαση σε έναν λογαριασµό ηλεκτρονικού ταχυδροµείου πραγµατοποιείται µέσω ενός ειδικού προγράµµατος αλληλογραφίας (προγράµµατος-πελάτη όπως π.χ. το MozillaThunderbird). Συνήθως τα προγράµµατα που υποστηρίζουν το POP3 υποστηρίζουν και το IMAP. Σε οποιονδήποτε υπολογιστή και αν βρίσκεται ο χρήστης και οποιοδήποτε πρόγραµµα ηλεκτρονικής αλληλογραφίας και αν χρησιµοποιεί για να έχει πρόσβαση στο λογαριασµό του, το IMAP τα "βλέπει" όλα µε την ίδια δοµή.

Το IMAP είναι πρωτόκολλο επιπέδου εφαρµογών (κατά Μοντέλο Αναφοράς OSI) το οποίο επιτρέπει σε ένα λογισµικό-πελάτη (client) να προσπελάσει ένα λογαριασµό ηλεκτρονικού ταχυδροµειόυ σε ένα αποµακρυσµένο διακοµιστή (server). Η έκδοση IMAP που χρησιμοποιείται σήμερα είναι η έκδοση 4.

Ένας διακοµιστής IMAP στην πράξη δέχεται επικοινωνία από την port 143. Το IMAP όταν χρησιµοποιείται µε SecureSocketsLayer, είναι γνωστό ως **IMAPS** και δέχεται επικοινωνία από την port 993.

Το IMAP λειτουργεί και µε σύνδεση και χωρίς σύνδεση. Τα προγράµµατα-πελάτες τα οποία χρησιµοποιούν το IMAP συνήθως αφήνουν τα µηνύµατα να υπάρχουν και στον διακοµιστή, εκτός εάν ο χρήστης επιλέξει την διαγραφή τους. Αυτό είναι ένα από τα χαρακτηριστικά της λειτουργίας IMAP το οποίο επιτρέπει περισσότερους από ένα χρήστες να διαχειρίζονται το ίδιο λογαριασµό ηλεκτρονικού ταχυδροµείου. Τα περισσότερα λογισµικά ηλεκτρονικού ταχυδροµείου (πελάτες) υποστηρίζουν το IMAP (πέρα από το POP), όμως είναι λιγότεροι οι διακομιστές ηλεκτρονικού ταχυδροµείου οι οποίοι υποστηρίζουν το IMAP. Το πρωτόκολλο IMAP παρέχει πρόβαση στο λογαριασµό ηλεκτρονικού ταχυδροµείου. Το λογισµικό-πελάτης µπορεί να αποθηκεύει τοπικά αντίγραφα των µηνυµάτων, αλλά αυτά θεωρούνται ως προσωρινή αποθηκευµένη µνήµη των emails (που βρίσκονται αποθηκευµένα στο διακοµιστή).

Το IMAP σχεδιάστηκε από τον ΜάρκΚρίσπιν το 1986 ως ένα πρωτόκολλο αποµακρυσµένης πρόσβασης µια θυρίδας ηλεκτρονικού ταχυδροµείου, σε αντίθεση µε τον γνωστό POP, το οποίο ήταν σχεδιασµένο για την λήψη αλληλογραφίας .

Το IMAP ήταν στο παρελθόν γνωστό ως **Internet Mail Access Protocol**, **Interactive Mail Access Protocol** αλλάκαιως **Interim Mail Access Protocol**.

(el.wikipedia.org/wiki/**IMAP)** 

# Κεφάλαιο 5˚

#### **5. Αρχιτεκτονική Συστήµατος**

#### **5.1 Τι είναι Σύστηµα Θέρµανσης**

Το σύστηµα θέρµανσης παίζει σηµαντικό ρόλο στην οικιακή κατανάλωση ενέργειας καθώς έχει και το µεγαλύτερο και πιο άµεσο αποτέλεσµα στην διαµόρφωση αποδεκτών συνθηκών διαβίωσης. Σύστηµα θέρµανσης ενός κτιρίου ονοµάζεται η παραγωγή θερµότητας για την θέρµανση χώρων και την παραγωγή ζεστού νερού χρήσης από ένα κεντρικό εγκατεστηµένο σύστηµα σε ένα κτίριο, πολυκατοικία ή συγκρότηµα κτιρίων. Το σύστηµα αυτό αποτελείται από ένα σύνολο συνδεδεµένων συσκευών και οργάνων όπως τον λέβητα, τον καυστήρα, τον κυκλοφορητή, τη δεξαµενή καυσίµων, τις σωληνώσεις µεταφοράς θερµαντικού µέσου (πχ νερό, αέρας), τα θερµαντικά σώµατα, τον θερµοστάτη, σύστηµα ελέγχου. (http://www.enforceeen.eu/gre/technology/hs)

#### **5.2 Λέβητας**

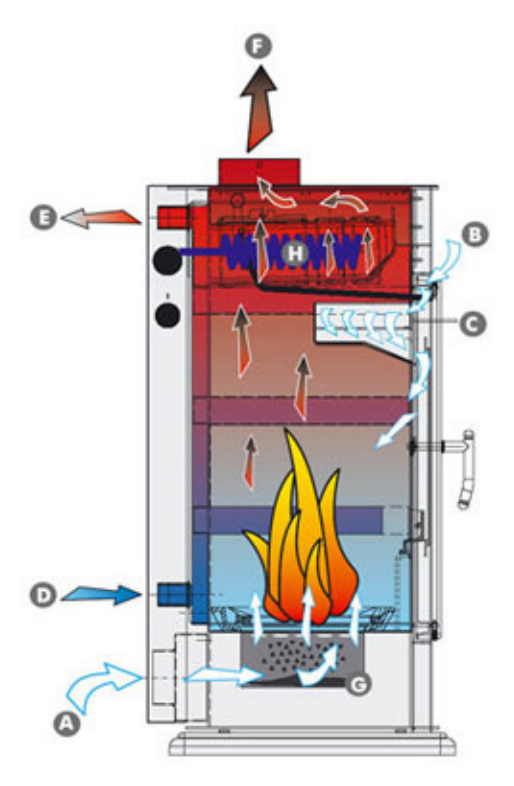

**Εικόνα 14 - Λειτουργία Λέβητα**

Λέβητας ονοµάζεται µια κλειστή µεταλλική κατασκευή εντός του οποίου κυκλοφορεί και θερµαίνεται το νερό ή άλλο υγρό και στη συνέχεια µεταφέρεται µέσω

σωληνώσεων στο σηµείο όπου θα καταναλωθεί. Η µετάδοση της θερµότητας επιτυγχάνεται µε την καύση του καυσίµου στο εσωτερικό του λέβητα.

Η αρχή λειτουργίας του λέβητα είναι η ίδια σε όλους τους τύπους λέβητα. Όπως βλέπουµε επάνω στην εικόνα το κρύο νερό (δλδ το νερό επιστροφής από δίκτυο µας) εισέρχεται από την θυρίδα (D) και το ζεστό νερό του δικτύου µας εξέρχεται από την θυρίδα (Ε). Η θέρμανση του νερού επιτυγχάνεται με την καύση της καύσιμης ύλης στο εσωτερικό του λέβητα. Οι θυρίδες (Α) και (Β) τροφοδοτούν µε καθαρό αέρα την φλόγα δηµιουργώντας όσο το δυνατών µεγαλύτερη θερµική απόδοση και παράλληλα θερµότερα καυσαέρια, όπου µε τη σειρά τους διοχετεύονται στο εσωτερικό του λέβητα, µε τη βοήθεια της δίνης, ώστε να θερµάνουν το νερό. Τέλος τα καυσαέρια εξέρχονται από την θυρίδα (F), την καπνοδόχο. (http://www.edilkamin.com/el/tecnologia\_termostufe\_a\_legna/funzionamento.aspx)

Γενικά υπάρχουν πολλοί τύποι λέβητα αλλά η συντριπτική πλειοψηφία που είναι εγκατεστηµένοι, είναι είτε χαλύβδινοι είτε χυτοσίδηροι.

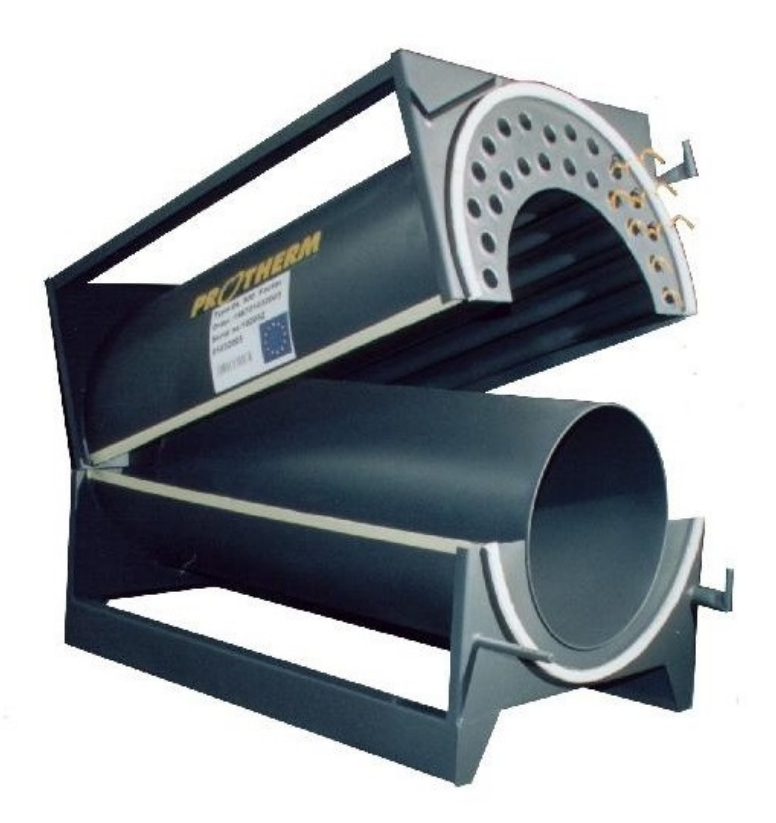

**Εικόνα 15 - Χαλύβδινος Λέβητας**

Οι χαλύβδινοι λέβητες κατασκευάζονται από χαλυβοελάσµατα κατάλληλα διαµορφωµένα σε κύλινδρο και στράντζα και από σωλήνες χωρίς ραφή. Σαν µέθοδος κατασκευής χρησιµοποιείται η ηλεκτροσυγκόλληση.

Τα πλεονεκτήµατά τους είναι:

- Μικρό βάρος για λέβητες µικρής και µέτριας ισχύος.
- Αντοχή στα θερµικά σοκ, δλδ δεν παρουσιάζουν προβλήµατα σε γρήγορες αυξοµειώσεις θερµοκρασίας.
- Ικανοποιητικός βαθµός απόδοσης.
- Εύκολη επισκευή.
- Προσαρµογή των διαστάσεων του λέβητα .
- Χαµηλό κόστος αγοράς

Τα µειονεκτήµατά τους είναι:

- ∆εν υπάρχει δυνατότητα αύξησης της ισχύος τους.
- ∆ύσκολη µεταφορά σε λέβητες µεγάλης ισχύος.
- Είναι επιρρεπής σε οξειδώσεις και ηλεκτροδιαβρώσεις.

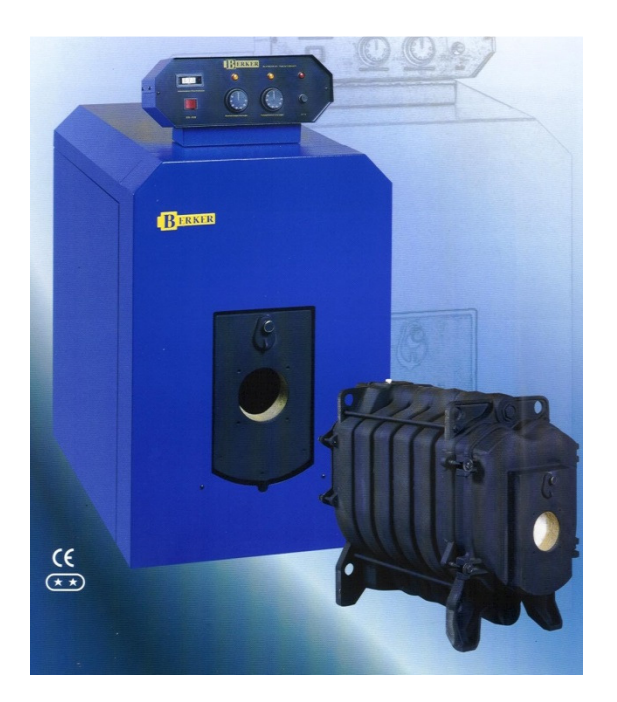

**Εικόνα 16 - Λέβητας Χυτοσιδήρου**

Οι χυτοσίδηροι λέβητες κατασκευάζονται σε φέτες που συνδέονται µεταξύ τους. Κυκλοφορούν σε σειρές π.χ. από 20000 έως 60000 kcal/h, ή από 100000 έως 250000kcal/h. Η κάθε σειρά έχει διαφορετική σχεδίαση φέτας.

Τα πλεονεκτήµατά τους είναι:

- Αντοχή στις διαβρώσεις.
- Μικρή περιεκτικότητα νερού, άρα µικρή θερµική αδράνεια.
- Επειδή κατασκευάζονται σε φέτες µπορούν να µεταφερθούν εύκολα, σε περίπτωση σπασίµατος ή τρυπήµατος µπορεί να αντικατασταθεί η συγκεκριµένη φέτα µονό όπως επίσης να µεγαλώσει ή να µικραίνει η ισχύς προσθέτοντας ή αφαιρώντας αντίστοιχα µία ή περισσότερες φέτες.

Τα µειονεκτήµατά τους είναι:

- Μεγάλο κόστος αγοράς.
- Μεγάλο βάρος.
- ∆ύσκολη επισκευή.
- Μικρή αντοχή στα θερµικά σοκ
- ∆ύσκολος καθαρισµός.

(http://users.sch.gr/fantakis/ARTHRA/LEVITES-KENTRIKVN-THERM.pdf)

#### **5.3 Όργανα ασφαλείας**

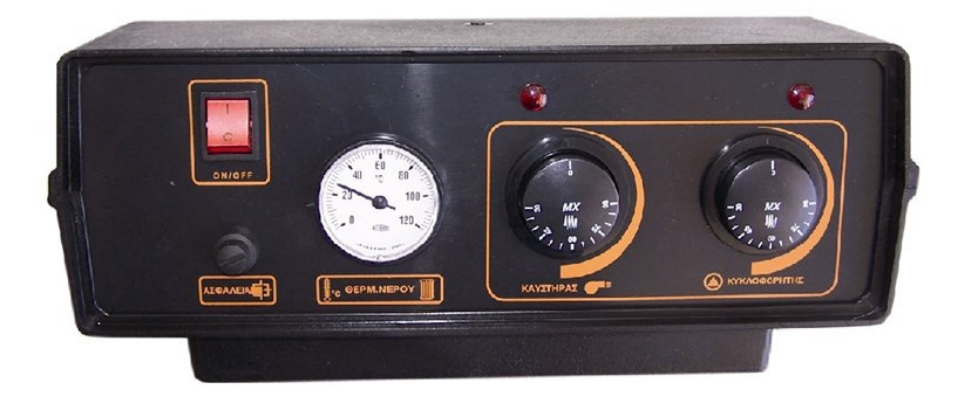

**Εικόνα 17 - Όργανα ελέγχου λέβητα**

Κάθε λέβητας διαθέτει όργανα ασφαλείας για την οµαλή λειτουργία του. Τα όργανα αυτά συνήθως βρίσκονται σε ένα πίνακα στο επάνω µέρος του λέβητα. Κάποια από αυτά είναι:

#### **5.3.1 Θερµοστάτης καυστήρα**

Ο θερµοστάτης καυστήρα είναι υπεύθυνος για την λειτουργία του καυστήρα, δλδ πότε να ανάβει και πότε να σβήνει. Στην ουσία ελέγχει τη θερµοκρασία του νερού και εάν είναι µεγαλύτερη της θερµοκρασίας που του έχουµε θέσει (πχ 90 C˚) τότε σταµατάει τη λειτουργία του. (http://users.sch.gr/fantakis/ARTHRA/LEVITES-KENTRIKVN-THERM.pdf)

#### **5.3.2 Θερµοστάτης ασφαλείας**

Συνήθως δεν υπάρχει προρύθµιση για τον συγκεκριµένο θερµοστάτη. Για τους κοινούς λέβητες διακόπτει τη λειτουργία τους στους 110 C˚. Για να επανεκινήσουµε τον καυστήρα θα πρέπει να ξεβιδώσουµε το καπάκι του και να πατήσουµε το κουµπί. Αυτό γίνεται για το λόγο ότι δεν θέλουµε το νερό να ξεπεράσει το σηµείο βρασµού διότι δηµιουργούνται ατµοί µε αποτέλεσµα να ανεβαίνει και η πίεση στο εσωτερικό του δικτύου µας.( http://users.sch.gr/fantakis/ARTHRA/LEVITES-KENTRIKVN-THERM.pdf)

#### **5.3.3 Θερµοστάτης κυκλοφορητή**

Η λειτουργία του είναι ακριβώς αντίθετη µε τη λειτουργία του θερµοστάτη καυστήρα. ∆ηλαδή εάν τον έχουµε ρυθµίσει στους 45 C˚ ο κυκλοφορητής θα ξεκινήσει να λειτουργεί και να στέλνει νερό στα σώµατα του δικτύου µας αν το νερό έχει ξεπεράσει τους 45 C˚. Σε κάθε άλλη περίπτωση που η θερµοκρασία του νερού έχει πέσει κάτω από 45 C˚ ο κυκλοφορητής σταµατάει να λειτουργεί.

#### **5.4 Κυκλοφορητής Νερού**

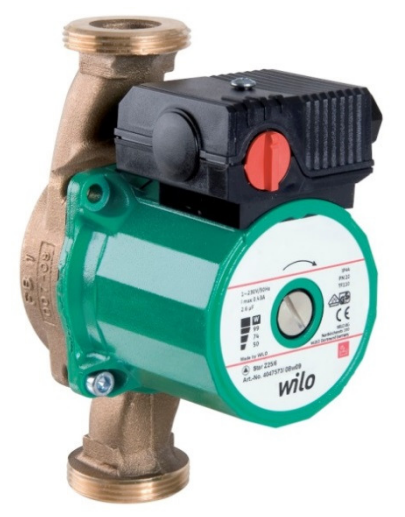

Ο κυκλοφορητής νερού σε ένα σύστηµα θέρµανσης είναι υπεύθυνος και µόνο για την κυκλοφορία του νερού από τον λέβητα στις σωληνώσεις και στα θερµαντικά σώµατα και µετά πάλι πίσω στον λέβητα. Φυσικά ο κυκλοφορητής δεν δουλεύει καθ' όλη τη διάρκεια της ηµέρας και της νύχτας αλλά µόνο στην περίπτωση όπου χρειαζόµαστε ζεστό νερό ή υπάρχει ζεστό νερό στο δίκτυό µας. ∆ηλαδή µε ένα θερµοστάτη του ορίζουµε εµείς µια θερµοκρασία που πρέπει να έχει το νερό ώστε να κυκλοφορεί µέσα στο δίκτυό µας (π.χ. η θερµοκρασία να είναι από 45 C˚ και πάνω).

**Εικόνα 18 - Κυκλοφορητής Νερού**

# Κεφάλαιο 6˚

#### **6. ∆ιαδίκτυο Πραγµάτων**

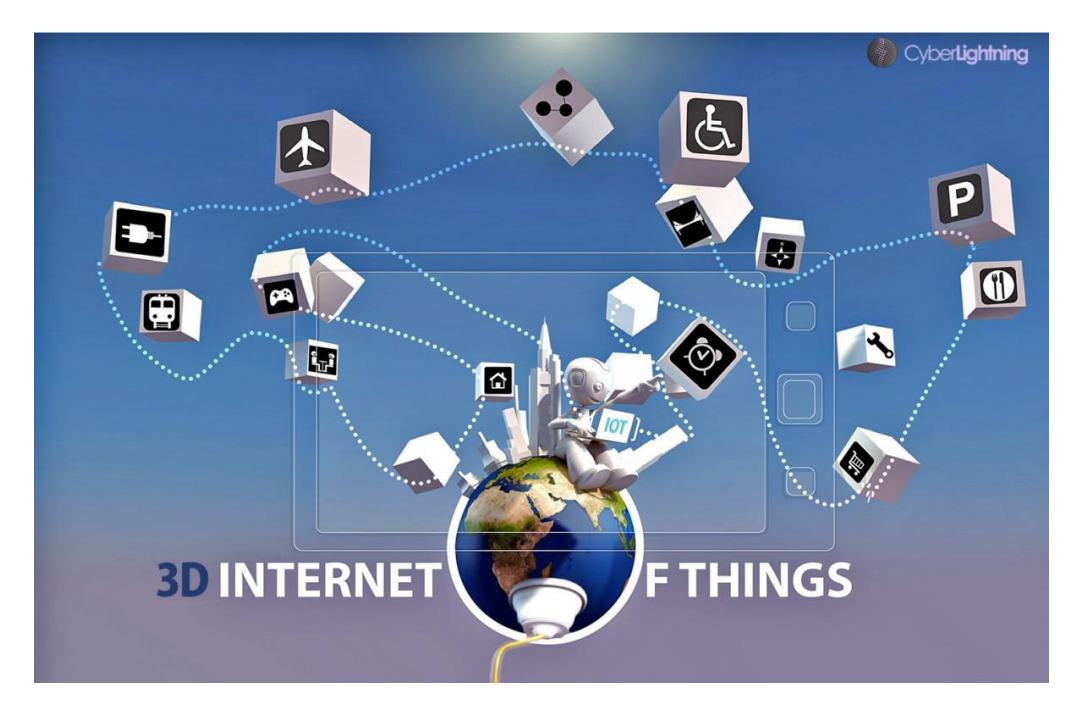

Το ∆ιαδίκτυο πραγµάτων αναφέρεται στην ιδέα ότι οποιαδήποτε συσκευή ή καταναλωτικό αντικείµενο θα φέρει µια µοναδική ηλεκτρονική σήµανση. Με αυτόν τον τρόπο θα γίνεται ανά πάσα στιγµή έλεγχος από οπουδήποτε.

Ένα παράδειγµα είναι πως θα λειτουγούσε το ψυγείο µε το ∆ιαδίκτυο Πραγµάτων. Το ψυγείο θα µπορούσε να παρακολουθεί την ποσότητα κάθε προϊόντος όπως επίσης και την ηµεροµηνία λήξης του. Έτσι θα µπορούσε να µας ειδοποιεί για κάθε έλλειψη ενός προϊόντος ή και για την λήξη ηµεροµηνίας του. Ακόµη θα υπήρχε η δυνατότητα αυτόµατης παραγγελίας µέσω internet από το επιθυµητό κατάστηµα ώστε να το έχουµε στην πόρτα µας ανά πάσα στιγµή.

Υπάρχουν ήδη ετικέτες που χρησιμοποιούνται σε διάφορα προϊόντα με την μορφή RFID (RadioFrequencyIdentifyingDevices). Μοιάζουν με τις κοινές ετικέτες, αλλά χρησιµοποιούν σύστηµα ραδιοσυχνοτήτων. Εκπέµπουν δηλαδή ένα ραδιοσήµα, το οποίο λαµβάνει ο ποµποδέκτης (µία ασύρµατη κινητή συσκευή). Οι πληροφορίες σχετικά µε το προϊόν µπορούν τότε να ληφθούν και να προβληθούν. Οι ετικέτες RFID χρησιµοποιούνται επίσης και στα ηλεκτρονικά διαβατήρια που κυκλοφορούν τελευταία. (http://nanoyou.eu/attachments/090\_EL%20- %20Role%20play%208%20Internet%20for%20everything.pdf)

#### **7. ∆ίκτυα Αισθητήρων**

Ένα ασύρµατο δίκτυο αισθητήρων αποτελείται από διασκορπισµένους αισθητήρες οι οποίοι είναι αυτόνοµοι. Χρησιµοποιείται για να συλλέγει πληροφορίες για την παρακολούθηση φυσικών ή περιβαλλοντικών παραµέτρων όπως για παράδειγµα η θερµοκρασία, η υγρασία, ο ήχος, ο εντοπισµός κίνησης. Όλες αυτές τις πληροφορίες τις µεταδίδει σε ένα άλλο τοπικό σύστηµα το οποίο είναι υπεύθυνο για την συλλογή πληροφοριών από όλους τους αισθητήρες στην συγκεκριµένη τοποθεσία και στη συνέχεια τα αποθηκεύει σε µια αποµακρυσµένη βάση δεδοµένων µέσω διαδικτύου. Σήµερα τέτοια δίκτυα χρησιµοποιούνται σε πολλούς τοµείς όπως στη βιοµηχανία, στην υγεία και σε πολλά άλλα. (http://en.wikipedia.org/wiki/Wireless\_sensor\_network)

#### **7.1 Από τι αποτελείται**

Το ασύρµατο δίκτυο αισθητήρων αποτελείται από µερικές δεκάδες έως και χιλιάδες κόµβους, όπου κάθε ένας από αυτούς συνδέεται σε έναν ή περισσότερους αισθητήρες. Ένας τέτοιος κόµβος συνήθως αποτελείται από ένα ραδιοποµποδέκτη, µία κεραία, έναν µικροελεγκτή, µία µπαταρία, και ένα ηλεκτρονικό κύκλωµα για την διασύνδεσή του µε τους αισθητήρες. Η τοπολογία των αισθητήρων διαφέρει σε κάθε περίπτωση. Μπορεί να είναι τοπολογία αστέρος, δέντρου, δακτυλιδιού ή ακόµη και multi-hop.

(http://en.wikipedia.org/wiki/Wireless\_sensor\_network)

#### **7.2 Επικοινωνία**

Για την µεταξύ τους επικοινωνία υπάρχουν πολλά πρότυπα τα οποία κάποια είναι ήδη επικυρωµένα και κάποια άλλα είναι υπό ανάπτυξη από διάφορους οργανισµούς. Τα πιο διαδεδοµένα είναι το ZigBee και το Bluetooth τα οποία θα τα αναλύσουµε παρακάτω. (http://en.wikipedia.org/wiki/Wireless\_sensor\_network)

#### **7.3 Ενέργεια**

Η ενέργεια για ένα αυτόνοµο δίκτυο αισθητήρων είναι ο βασικότερος πόρος. Τα δίκτυα αισθητήρων αναπτύσσονται σε µεγάλους αριθµούς και για οποιοδήποτε περιβάλλον. Σε κάποιες περιπτώσεις οι τοποθεσίες είναι δύσκολα προσβάσιµες, για αυτό το λόγο η λύση της ενέργειας πρέπει να είναι το πρώτο µέληµα µας. Ένας άλλος τρόπος για την διαχείριση της ενέργειας είναι οι αλγόριθµοι και τα πρωτοκόλλα που χρησιµοποιεί ο κόµβος µας. Θα πρέπει να µεγιστοποιήσουν την διάρκεια ζωής, αντοχή και ανοχή σε σφάλµατα και αυτό-ρύθµιση. Για την µεγιστοποίηση διάρκειας ζωής θα πρέπει να µειωθεί η κατανάλωση ισχύος των αισθητηρίων και οι κόµβοι θα πρέπει να είναι υψηλής ενεργειακής απόδοσης. Ακόµη για εξοικονόµηση ενέργειας ο κόµβος θα πρέπει να απενεργοποιεί τον ποµπό/δέκτη στις περιπτώσεις που δεν είναι σε χρήση.

(http://en.wikipedia.org/wiki/Wireless\_sensor\_network)

#### **7.4 ZigBee στα ∆ίκτυα Αισθητήρων**

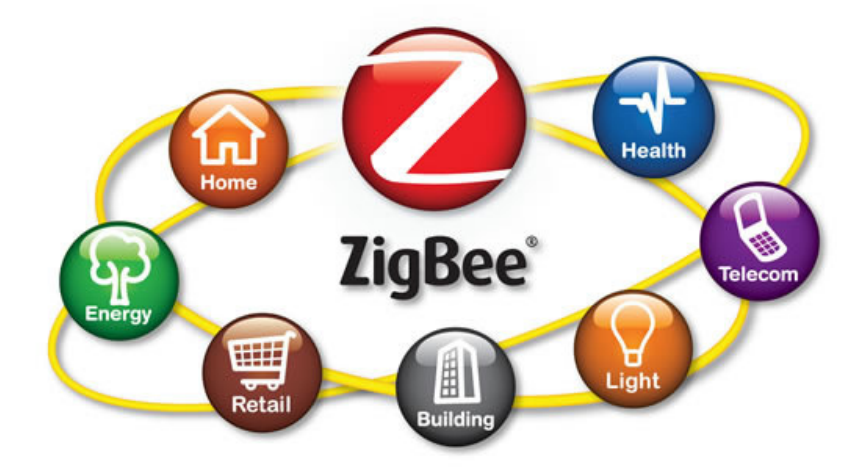

Πολλές φορές κυριαρχεί λανθασµένα η αντίληψη ότι το πρότυπο 802.15.4 και το ZigBee είναι ταυτόσημα. Το ZigBee αποτελεί επέκταση της στοίβας πρωτοκόλλων του 802.15.4, καθώς υλοποιεί τα επίπεδα δικτύου και εφαρµογών, βασιζόµενο στις υπηρεσίες που παρέχουν το φυσικό επίπεδο και το MAC υπό-επίπεδο του 802.15.4.Η ZigBee Alliance είναι µια κοινή οµάδα πολλών µεγάλων εταιρειών, η οποία ανέπτυξε το πρωτόκολλο ZigBee ως ένα πρότυπο χαµηλού κόστους, πολύ χαµηλής κατανάλωσης, αµφίδροµης και ασύρµατης επικοινωνίας. Οι πρώτες προδιαγραφές του ZigBee επικυρώθηκαν στα τέλη του 2004. Το ZigBee είναι το όνοµα της προδιαγραφής για µια συλλογή υψηλού επιπέδου επικοινωνιακών πρωτοκόλλων που στοχεύει στις εφαρµογές ράδιο-συχνοτήτων και σε πιο απλή και οικονοµική τεχνολογία σε σχέση µε άλλα WPANs, όπως το Bluetooth. Το ΙΕΕΕ 802.15.4 επικεντρώνεται στα δύο χαµηλότερα επίπεδα της στοίβας του πρωτοκόλλου, ενώ το ZigBee συγκεντρώνεται στην παροχή των πιο υψηλών επιπέδων για τη λειτουργικότητα των δεδοµένων δικτύωσης και για υπηρεσίες ασφαλείας. Το πρωτόκολλο ZigBee υποστηρίζει τις τρεις βασικές τοπολογίες του ΙΕΕΕ 802.15.4. Τα βασικά χαρακτηριστικά του είναι ο χαµηλός ρυθµός µετάδοσης δεδοµένων, η δυνατότητα να υποστηρίξει µέχρι 254 συσκευές σε τοπολογία αστέρα και η γρήγορη επαναφορά των συσκευών από κατάσταση sleep. Το δίκτυο ZigBee είναι πολλαπλής πρόσβασης, αφού όλες οι συσκευές έχουν ισότιµη πρόσβαση στο µέσο επικοινωνίας και υπάρχουν δύο τύποι µηχανισµών πολλαπλής πρόσβασης. Αυτοί οι τύποι αναφέρθηκαν και στην περίπτωση του προτύπου 802.15.4 και είναι ο µηχανισµός µε λειτουργία beacon, όπου οι συσκευές επιτρέπεται να εκπέµπουν µόνο σε προκαθορισµένες χρονοθυρίδες, και η λειτουργία non-beacon, στην οποία όλες οι συσκευές µπορούν να εκπέµψουν οποιαδήποτε χρονική στιγµή, εφόσον το κανάλι είναι ελεύθερο.

Η τεχνολογία ZigBee και ΙΕΕΕ 802.15.4 εµφανίζεται να αποτελεί την τεχνολογία µε τα περισσότερα πλεονεκτήµατα για την εφαρµογή της σε ασύρµατα προσωπικά δίκτυα (WPANs). Η ευρεία επέκταση των εφαρµογών τους οφείλεται στα ιδιαίτερα πλεονεκτήµατα που παρουσιάζουν αυτά τα πρότυπα, όπως η χαµηλή κατανάλωση ισχύος, δυνατότητα µεταφοράς µικρού µήκους πακέτων δεδοµένων σε διάφορες τοπολογίες δικτύων µε αξιοπιστία και µεγάλη ταχύτητα. Η διαδεδοµένη χρήση τους οφείλεται επίσης στο χαµηλό κόστος υλικού και λογισµικού, το οποίο οδηγεί σε απλές λύσεις. Έτσι, η χρήση του προτύπου 802.15.4 ή του ZigBee σε ένα δίκτυο, τις περισσότερες φορές διατηρεί σε χαµηλό επίπεδο το κόστος του και περιορίζει το χρόνο ανάπτυξής του. Επίσης, σηµαντικό χαρακτηριστικό αυτών των πρωτοκόλλων είναι ότι το εκάστοτε δίκτυο µπορεί να υποστηρίξει πολλές συσκευές καθώς και πολλαπλές τοπολογίες. Το κύριο στοιχείο του 802.15.4 είναι η δυνατότητα επίτευξης χαµηλού κόστους κατασκευής και λειτουργίας µε παράλληλα την τεχνολογική απλότητα των δικτύων και των συσκευών. Συνεπώς, το πρότυπο αυτό αποτελεί την κατάλληλη λύση για εφαρµογές µε χαµηλή ενέργεια και χαµηλό κόστος, όπως και το ZigBee, που είναι µια τεχνολογία χαµηλού εύρους δεδοµένων, χαµηλού κόστους και χαµηλής κατανάλωσης ενέργειας ασύρµατων πρωτοκόλλων δικτύωσης. (http://en.wikipedia.org/wiki/ZigBee)

#### **7.5 Bluetooth στο δίκτυο αισθητήρων**

Μερικά χρόνια πριν το Bluetooth ήταν κατανεµηµένο ως µικρής απόστασης εναλλακτική λύση για την αντικατάσταση του καλωδίου. Πρόσφατα το Bluetooth έχει εξελιχθεί σε ένα πρωτόκολλο κατάλληλο για την υποστήριξη των πιο πολύπλοκων δίκτυα ad hoc µε συγκεκριµένες ανάγκες. Τα πλεονεκτήµατα και τα µειονεκτήµατα της χρήσης του Bluetooth µας οδηγούν στο συµπέρασµα ότι πρόκειται για µια καλή επιλογή για εφαρµογές µε µεταφορά δεδοµένων, αλλά σε υψηλές τιµές. Ωστόσο, µια διεξοδική ανάλυση της εφαρµογής του για τα ασύρµατα δίκτυα αισθητήρων µεγάλης κλίµακας πραγµατοποιείται. Προσοµοιώνοντας τα χαµηλότερα στρώµατα της στοίβας πρωτοκόλλων, από baseband µέχρι BNEP (Bluetooth Network Encapsulation Protocol) και αναλύοντας την κατανάλωση ενέργειας σε σχέση µε το περιβάλλον, καταλήγουµε στο συµπέρασµα ότι το Bluetooth είναι ένα αποτελεσµατικό πρωτόκολλο κατάλληλο για χρήση στα ασύρµατα δίκτυα αισθητήρων.

Πολλά βασικά ζητήµατα (που βελτιώνονται συνεχώς) υποστηρίζει την εξέταση της καταλληλότητας σε sensornets. Ρυθµός δεδοµένων πηγαίνει περίπου 2 Mbps διατηρώντας την διαφοροποίηση της ραδιοσυχνότητας και διαίρεση µε δύο την περίοδο συµβόλου (έκδοση 2.0 + EDR). Εκτός από τον διπλασιασµό ο ρυθµός δεδοµένων χωρίς µεγάλη αύξηση στην κατανάλωση ενέργειας, αυτό συνεπάγεται µείωση της ενέργειας που απαιτείται για την µετάδοση στην ίδια ποσότητα δεδοµένων. Πολλοί κατασκευαστές hardware διεξάγουν διάφορα πειράµατα σε ιδιόκτητα δίκτυα ασύρµατων δικτύων. Αν και έχουν καλές επιδόσεις για πολλές εφαρµογές, ακόµα απέχει πολύ από το WSN συγκεκριµένες συσκευές από την άποψη της εξοικονόµησης ενέργειας για εφαρµογές χαµηλού ρυθµού δεδοµένων.

( http://en.wikipedia.org/wiki/Bluetooth)

#### **8. Παραδείγµατα αυτοµατισµού και αποµακρυσµένου ελέγχου**

#### **8.1 Αποµακρυσµένος έλεγχος ηλεκτρικών διακοπτών**

Έστω πως θέλουµε να ελέγξουµε αποµακρυσµένα κάποιους ηλεκτρικούς διακόπτες διαφόρων συσκευών που βρίσκονται µέσα σε ένα "νοικοκυριό".

Πιο συγκεκριµένα σε αυτό το παράδειγµα τους διακόπτες φωτισµού.

Οι επιλογές µας για αποµακρυσµένο έλεγχο είναι οι εξής:

- 1. Για κοντινή εµβέλεια οι υπέρυθρες, bluetooth και διάφοροισυνδυασµοί ασύρµατων καναλιών αποτελούµενοι από xMHz ποµποδέκτες (όπου x θα µπορούσε να είναι 433,...)
- 2. Για εµβέλεια ίση µε τον παγκόσµιο ιστό µέσω wifi, ethernet
- 3. Για εµβέλεια ίση µε την κάλυψη δικτύων κινητής τηλεφωνίας GSM,3G.

Ο εξοπλισµός που θα χρησιµοποιήσουµε αποτελείται από:

- 1. έναν αριθµό relays (ρελέ) ίσο µε τον αριθµό των διακοπτών
- 2. ένα arduinouno (ανάλογα µε τον χώρο που διαθέτουµε για το project υπάρχει η δυνατότητα να επιλέξουµε διαφορετικό µέγεθος της πλακέτας του arduino όπως το arduinonano)
- 3. Μία τροφοδοσία ηλεκτρικού ρεύµατος των 5VDC
- 4. Σε αυτό το σηµείο θα επιλέξουµε τις υπέρυθρες ως µέσο ελέγχου οπότε θα χρειαστούµε έναν IRreceiver
- 5. Και τέλος (για τον εξοπλισµό) ένα τηλεχειριστήριο υπερύθρων, κατά προτίµηση µίας άλλης συσκευής όπως πχ τηλεόρασης.

Το πρώτο µας βήµα τώρα είναι να προγραµµατίσουµε το arduino έτσι ώστε να "διαβάζει" την παλµοσειρά της κάθε διεπαφής (κουµπί) από το τηλεχειριστήριο υπερύθρων και να µας τις προβάλει σε κάποια σειριακή οθόνη. Με αυτόν τον τρόπο θα µπορέσουµε να σηµειώσουµε τα αποτελέσµατα και να προχωρήσουµε στο αµέσως επόµενο βήµα.

Το επόµενο βήµα λοιπόν είναι να προγραµµατίσουµε και πάλι το arduino έτσι ώστε ανάλογα µε ποιό πλήκτρο διαβάζει ο IRreceiver να ανοιγοκλείνει τον αντίστοιχο διακόπτη (relay) στο κύκλωµα µας.

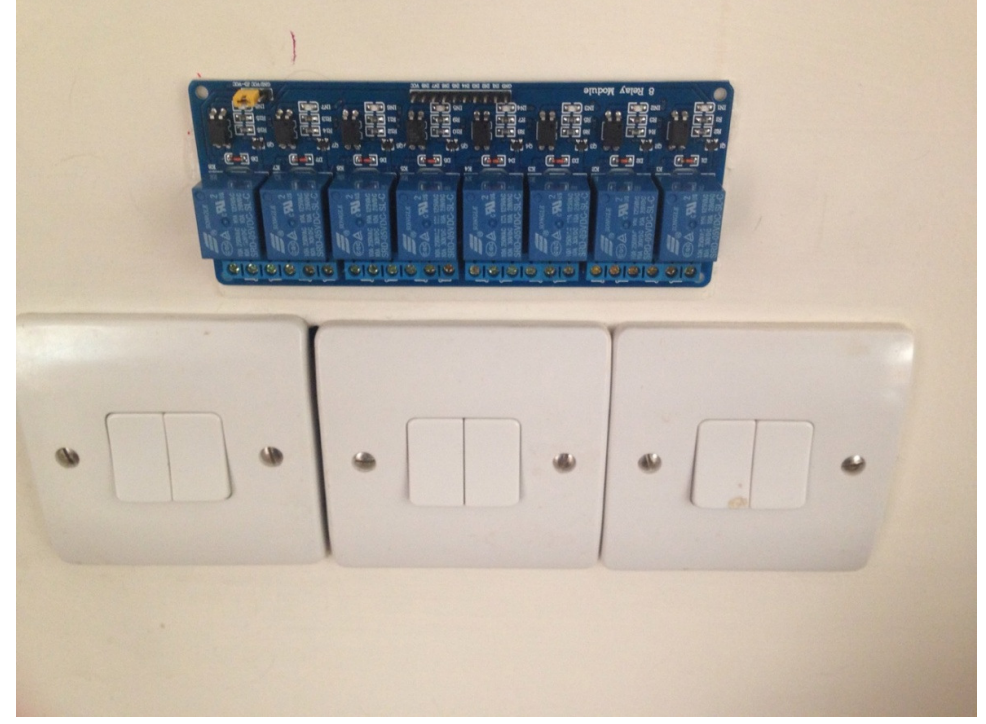

**Εικόνα 19 - Μαγνητικοί ∆ιακόπτες**

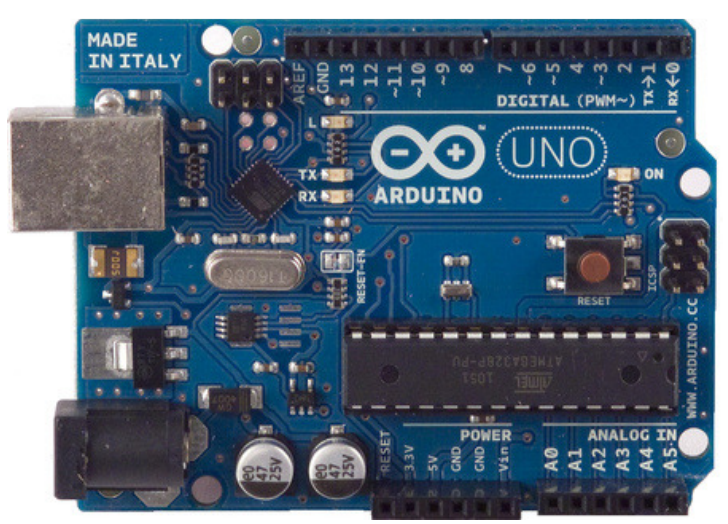

**Εικόνα 20 - Αναπτυξιακή πλατφόρµα Arduino** 

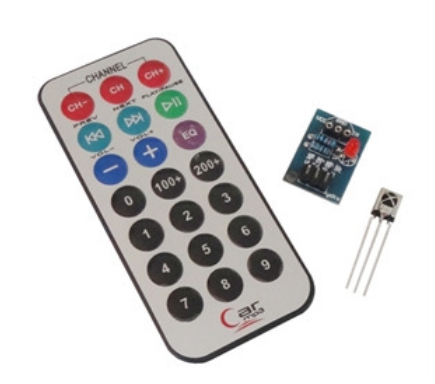

#### **Εικόνα 21 - Τηλεχειριστήριο υπερύθρων**

#### **8.2 Αποµακρυσµένος έλεγχος βάνας νερού**

Επόµενο παράδειγµα είναι να ρυθµίσουµε µία βάνα νερού για τακτικό πότισµα ενός κήπου. Με άλλα λόγια ένα αυτόµατο σύστηµα ύδρευσης.

Από πλευράς εξοπλισµού θα χρειαστούµε

- 1. ένα arduinouno (ανάλογα µε τον χώρο που διαθέτουµε για το project υπάρχει η δυνατότητα να επιλέξουµε διαφορετικό µέγεθος της πλακέτας του arduino όπως το arduinonano)
- 2. Μία τροφοδοσία ηλεκτρικού ρεύµατος των 9VDC
- 3. Ένα servomotor (κινητήρας µικρός µε δυνατότητα περιστροφής 180 µοιρών)
- 4. Ένα moduleRTC (RealTimeClock) όπως το tiny\_RTC για να υποδεικνύει στο project µας την πραγµατική ώρα ακόµη και σε διακοπή ρεύµατος.

Αφού προσαρµόσουµε σαν πρώτο βήµα το servomotor στην βάνα που θέλουµε να ελέγξουµε, δεν µένει παρά να ρυθµίσουµε την πλακέτα µας να στρέφει το servomotor αριστερόστροφα ή δεξιόστροφα ανάλογα µε το τι ώρα είναι. Έστω λοιπόν πως θέλουµε να ποτίσουµε τον κήπο µας για µία ώρα προς το απόγευµα π.χ. 7-8. Θέτουµε το servo να στραφεί προς την µία κατεύθυνση (εκείνη δλδ που θα ανοίξει την βάνα) στις 7 και στις 8 προς την αντίθετη.

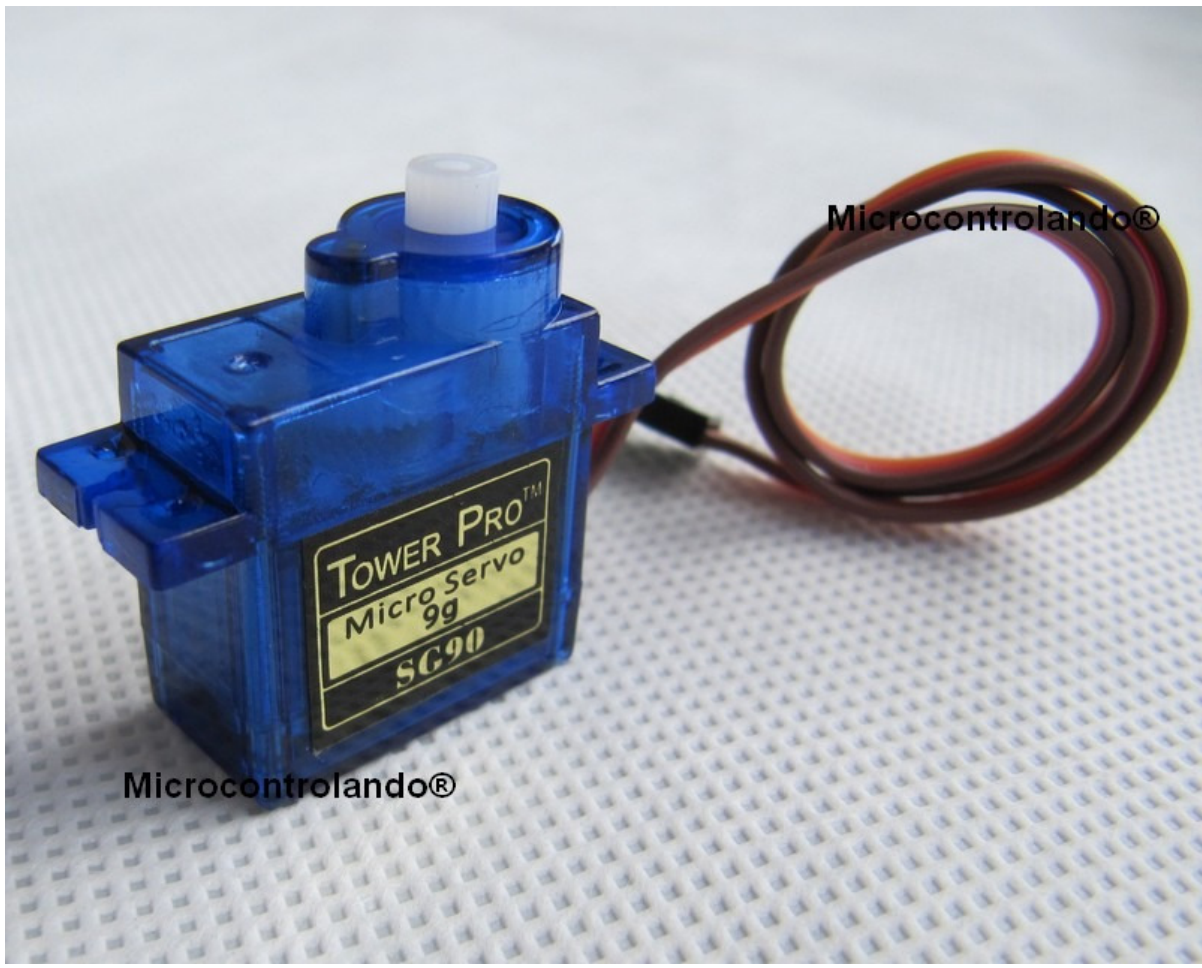

**Εικόνα 22 - Κινητήρας Servo** 

#### **8.3 Αποµακρυσµένος έλεγχος συστήµατος θέρµανσης**

Ακόµη ένα παράδειγµα είναι ο αποµακρυσµένος έλεγχος ενός συστήµατος θέρµανσης για τον εσωτερικό χώρο µίας οικίας αλλά και για την θερµοκρασία νερού. Έτσι ώστε να µην είναι πλέον απαραίτητη η αναµονή για να θερµανθεί το νερό στους επιθυµητούς βαθµούς αλλά να µπορεί να επιτευχθεί και στην επιστροφή µας καθοδόν µετά από µία κουραστική ηµέρα στην εκάστοτε δουλειά.

Για το παρόν παράδειγµα θα χρειαστούν τα εξής:

- 1. Το προσωπικό µας smartphone (που διαθέτει η πλειοψηφία συνδροµητών κινητής τηλεφωνίας, κι αν όχι τότε είναι προσβάσιµο σε πολύ χαµηλές τιµές)
- 2. ένα arduinouno (ανάλογα µε τον χώρο που διαθέτουµε για το project υπάρχει η δυνατότητα να επιλέξουµε διαφορετικό µέγεθος της πλακέτας του arduino όπως το arduinonano)
- 3. Μία τροφοδοσία ηλεκτρικού ρεύµατος των 5VDC
- 4. Ένα module που θα εξασφαλίζει την ασύρµατη ή ενσύρµατη ζεύξη της πλακέτας µας µε τον οικιακό δροµολογητή
- 5. Μία σύνδεση internet
- 6. έναν αριθµό relays (ρελέ) ίσο µε τον αριθµό των διακοπτών

Με την βοήθεια του eclipse θα δηµιουργήσουµε µία εφαρµογή για το smartphone του χρήστη η οποία θα κάνει την εξής απλή δουλειά: θα στέλνει udp πακέτα που θα περιέχουν την εντολή του χρήστη εµφωλευµένη σε µία µεταβλητή String.

Toarduino θα λαμβάνει την εντολή και θα απαντάει κι αυτό με την σειρά του μέσω του module που προαναφέραµε ένα απλό udp πακέτο µε τον ρόλο του acknowledgement.

Σαν αποτέλεσµα θα ανοιγοκλείνουν τα κατάλληλα ρελέ έτσι ώστε να αυξοµειώνεται η θερµοκρασία σε νερό και εσωτερικό χώρο.

# Κεφάλαιο 9˚

### **9. Υλοποίηση Ελέγχου Καυστήρα**

Σε αυτό το κεφάλαιο θα αναλύσουµε την λειτουργία και τον τρόπο κατασκευής ενός πίνακα ελέγχου καυστήρα όπως επίσης και την λειτουργία και κατασκευή ενός θερµοστάτη χώρου µε δυνατότητα αποµακρυσµένου ελέγχου.

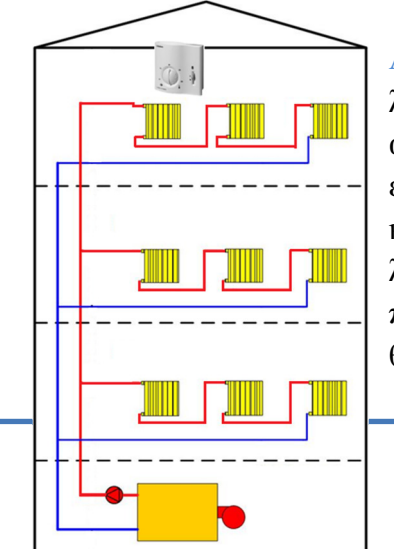

Αρχικά όµως θα πρέπει να κατανοήσουµε τον τρόπο λειτουργίας της θέρµανσης µε καλοριφέρ. Όπως έχουµε αναφέρει σε προηγούµενο κεφάλαιο για να λειτουργήσει ένα σύστηµα θέρµανσης µε καλοριφέρ και λέβητα µε καυστήρα, απαραίτητα είναι: σώµατα καλοριφέρ, ένας λέβητας µε καυστήρα (είτε πετρελαίου, είτε αερίου, είτε πέλλετ) και τέλος ένας θερµοστάτης χώρου. Ο θερµοστάτης χώρου ελέγχει εάν η θερµοκρασία µέσα στο

Σελίδα 44

σπίτι είναι η επιθυµητή. Εάν όχι τότε δίνει εντολή στον λέβητα προς αύξηση της θερµοκρασίας του νερού, το οποίο µε τη σειρά του θα κυκλοφορήσει µέσα στα σώµατα καλοριφέρ.

#### **9.1 Πίνακας ελέγχου καυστήρα**

Εµείς θα ασχοληθούµε µε την κατασκευή ενός πίνακα ελέγχου καυστήρα πέλλετ. Η αρχή λειτουργίας του καυστήρα πέλλετ είναι σχεδόν ίδια µε όλους τους άλλους τύπους καυστήρων. ∆ηλαδή έχει θυρίδα εισόδου καύσιµης ύλης, θυρίδα εισαγωγής αέρα και σύστηµα έναυσης καύσιµης ύλης και χώρο καύσης. Η λειτουργία του είναι απλή και έχει ως εξής: αρχικά θα πρέπει να εισέλθει στον χώρο καύσης µέσω ενός κοχλία η κατάλληλη ποσότητα πέλλετ, όπου θα έχει επαφή µε το σύστηµα έναυσης, στην προκειµένη περίπτωση είναι µια αντίσταση στα 220V που στην "µύτη" της πυρακτώνεται. Έτσι, µε την κατάλληλη ποσότητα αέρα οδηγούµαστε στην ανάφλεξη. Για την διατήρηση της φλόγας στο χώρο καύσης εισέρχεται καύσιµη ύλη ανά ένα συγκεκριµένο χρονικό διάστηµα. ∆ηλαδή, για 2 δευτερόλεπτα εισέρχεται πέλλετ και για 20 δευτερόλεπτα όχι. Με αυτόν τον τρόπο επιτυγχάνουµε τον έλεγχο της φλόγας στα επιθυµητά επίπεδα. Σηµαντικό ρόλο στη ρύθµιση της καύσης παίζει ο έλεγχος του αέρα. Αυτό επιτυγχάνεται είτε ελέγχοντας τον µηχανισµό ροής αέρα (βεντιλατέρ) µε έναν ροοστάτη (dimmer), είτε τοποθετώντας έναν ρυθµιστή διαµέτρου (πεταλούδα ή κλαπέ) στην έξοδο του βεντιλατέρ.

Για να επιτευχθεί όλη αυτή η µηχανική λειτουργία θα χρειαστούν 2 µοτέρ των 220V µε 18 στροφές ανά λεπτό, µία αντίσταση 220V ως αναπτήρας και τέλος µηχανισµός ροής αέρα 300m<sup>3</sup> /λεπτό στα 220V για την παροχή αέρα υπό μερική πίεση.

Για τον έλεγχο των εξαρτηµάτων 220V χρησιµοποιήσαµε relay (µαγνητικοί διακόπτες) όπου το πηνίο τους λειτουργεί στα 5V και οι επαφές τους αντέχουν έως

έλεγχο του αέρα

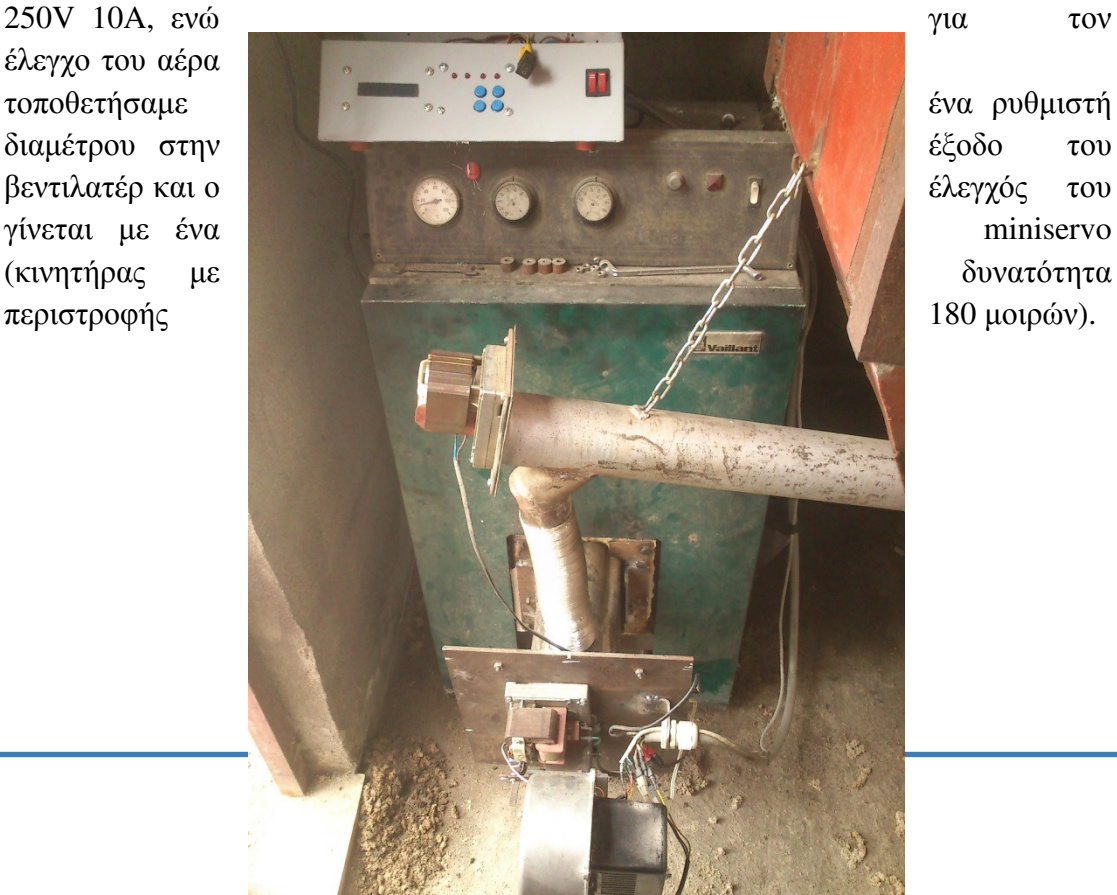

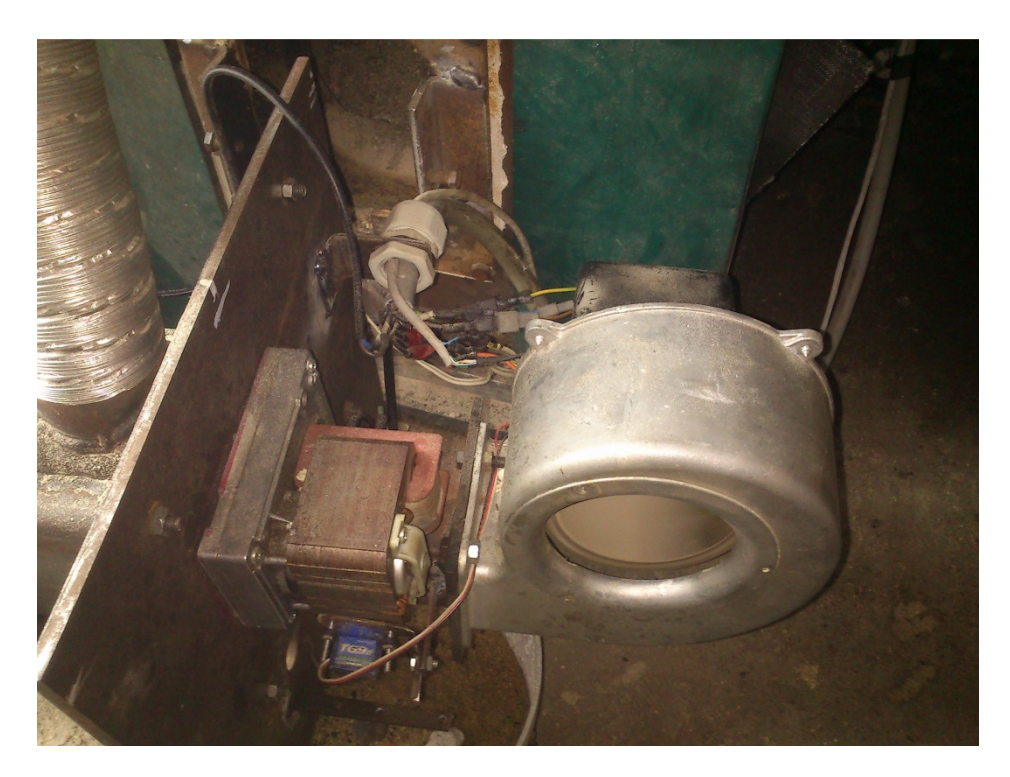

**Εικόνα 23 - Λέβητας πετρελαίου µε καυστήρα πέλλετ**

**Εικόνα 24 - Μηχανικά µέρη καυστήρα πέλλετ**

Για την υλοποίηση λοιπόν, θα πρέπει να κατασκευάσουµε µια πλακέτα µε έναν µικροελεγκτή, όπου θα προγραµµατιστεί στην ανάλογη γλώσσα για τον έλεγχο των λειτουργιών του καυστήρα. ∆ιαλέξαµε να δουλέψουµε µε την επώνυµη αναπτυξιακή πλακέτα του Arduino για τους εξής λόγους:

- 1. Υπάρχει αφθονία παραδειγµάτων στο διαδίκτυο
- 2. Η γλώσσα προγραµµατισµού είναι εύκολη στην εκµάθηση και στη χρήση
- 3. Υπάρχει πληθώρα περιφερικών εξαρτηµάτων συµβατά µε το Arduino

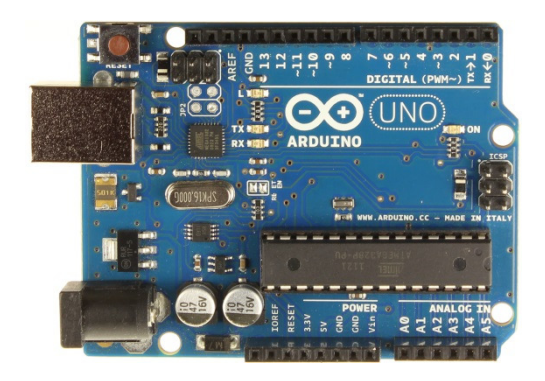

**Εικόνα 25 - Arduino Uno** 

Για λόγους ευκολίας αποφασίσαμε να σχεδιάσουμε και να κατασκευάσουμε το Arduino µαζί µε τα περιφερικά του σε δικιές µας πλακέτες. Αυτό µας έδωσε την δυνατότητα να χρησιµοποιήσουµε µικρότερο όγκο στα project µας, µε αποτέλεσµα να δηµιουργούνται λιγότερα λάθη (τα οποία εκ πείρας γνωρίζουµε να συµβαίνουν) και µας έδωσε µεγαλύτερη ευκολία αλλαγών στο σύστηµα µας χωρίς να επηρεάζουµε κάποια άλλη συνιστώσα. Ο σχεδιασµός των πλακετών έγινε µε το πρόγραµµα EagleCad της CadSoft.

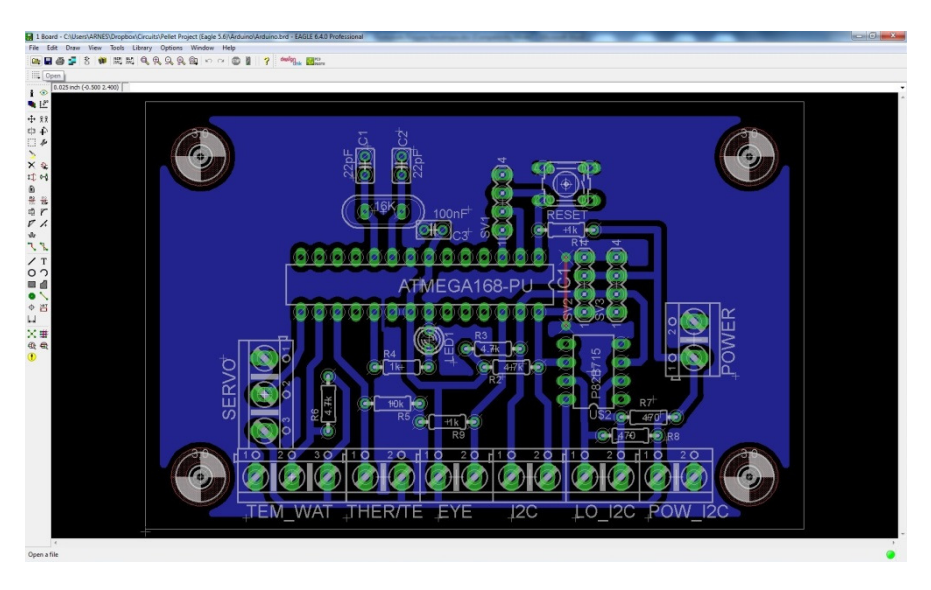

**Εικόνα 26 - Σχεδιασµός πλακέτας µε µικροελεγκτή**

Στην παραπάνω φωτογραφία φαίνεται το περιβάλλον του σχεδιαστικού προγράµµατος EagleCad όπως επίσης και η πλακέτα µε τον µικροελεγκτή και κάποια περιφερικά του. Κάποια από αυτά είναι ο κρύσταλλος χρονισµού του µικροελεγκτή, το λαµπάκι λειτουργίας και το ολοκληρωµένο P82B715 το οποίο είναι I2CExtender. ∆ηλαδή επεκτείνει το I2C πρωτόκολλο έως και 25 µέτρα. Στην παρακάτω φωτογραφία βλέπουµε την πλακέτα µε τα relay. Εδώ χαµηλά στη φωτογραφία παρατηρούµε ένα ολοκληρωµένο το οποίο είναι το PCF8574P, είναι ένας DigitalI/OPortExpander. Έχει τη δυνατότητα να επεκτείνει τον αριθμό των ψηφιακών εισόδων/εξόδων σε έναν µικροελεγκτή και ελέγχεται µε το πρωτόκολλο I2C. Λίγο πιο πάνω διακρίνουµε κάποια MOSFET συγκεκριµένα τα 2Ν7000 για την οδήγηση των optcouplers (PC817) για την γαλβανική αποµόνωση από το κύκλωµα µε τα relay.

Επιλέχθηκε να γίνει γαλβανική αποµόνωση για να µην υπάρχει θόρυβος στα σήµατα του µικροελεγκτή από τα επαγωγικά ρεύµατα των relay κάτι που γνωρίζουµε επίσης εκ πείρας. Ύστερα βλέπουµε πάλι MOSFET για την οδήγηση των relay όπως επίσης και τα ίδια τα relay.

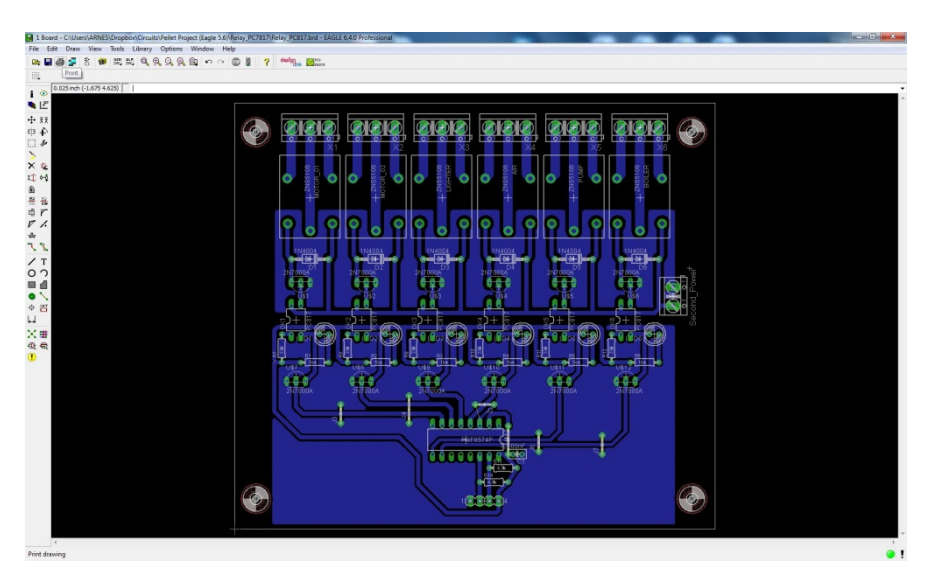

**Εικόνα 27 - Σχεδιασµός πλακέτας µε relay** 

Παρακάτω βλέπουµε την πλακέτα του τροφοδοτικού. Πρόκειται για ένα διπλό τροφοδοτικό όπου στις εισόδους του συνδέουµε δύο διαφορετικούς µετασχηµατιστές που στο δευτερεύον τύλιγµα έχουν από 6-15V. Η έξοδος που µας δίνει είναι σταθερά 5V. Αυτό επιτυγχάνεται µε µια γέφυρα ανόρθωσης ( Β1 και Β2 στην εικόνα) µε πυκνωτές εξοµάλυνσης (C1 και C3 στην εικόνα) και µε τα ολοκληρωµένα 7805 αντίστοιχα.

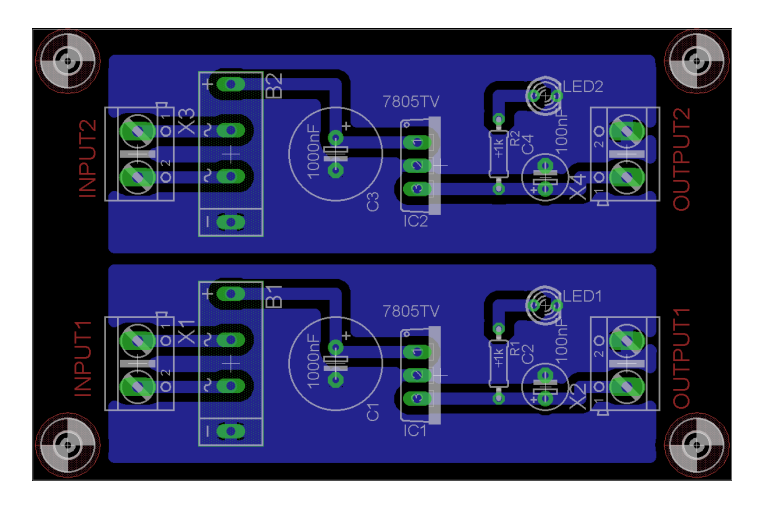

**Εικόνα 28 - Σχεδιασµός πλακέτας τροφοδοσίας ρεύµατος**

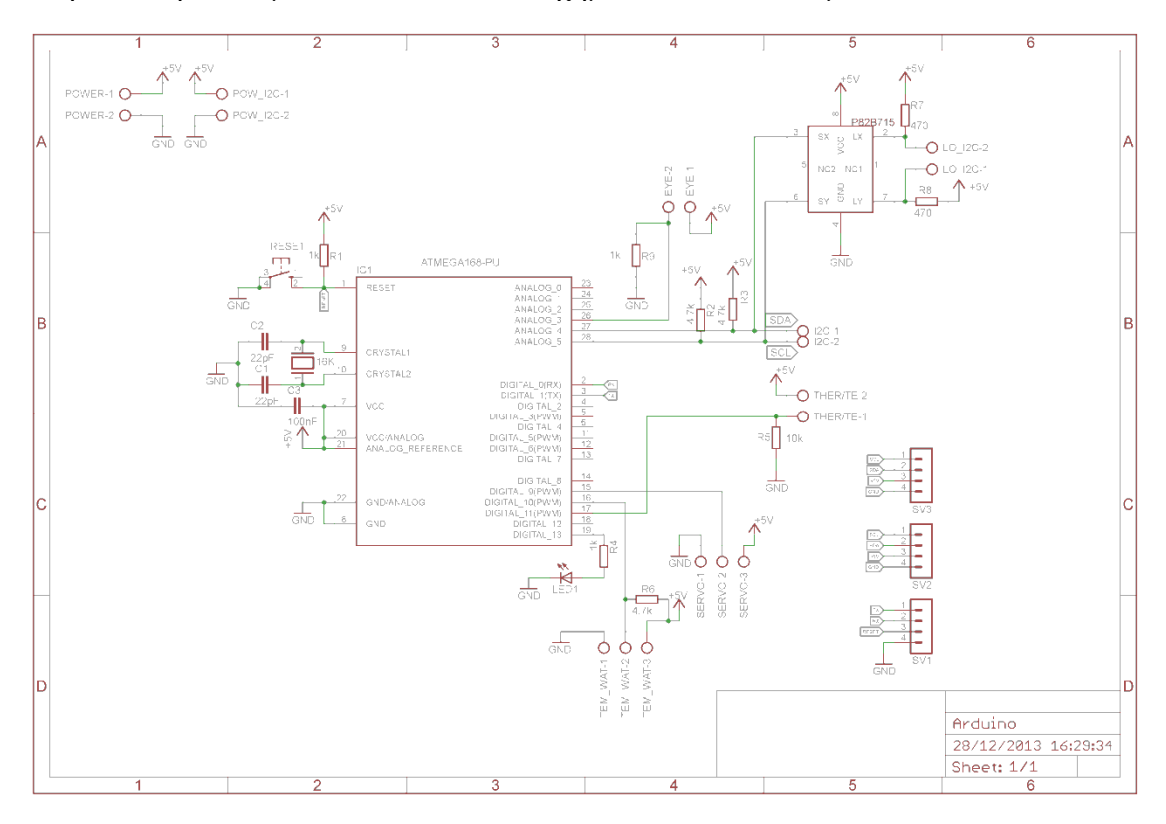

Παρακάτω βλέπουµε ενδεικτικά και τα σχηµατικά των κυκλωµάτων.

**Εικόνα 29 - Σχέδιο κυκλωµάτων πλακέτας µε µικροελεγκτή**

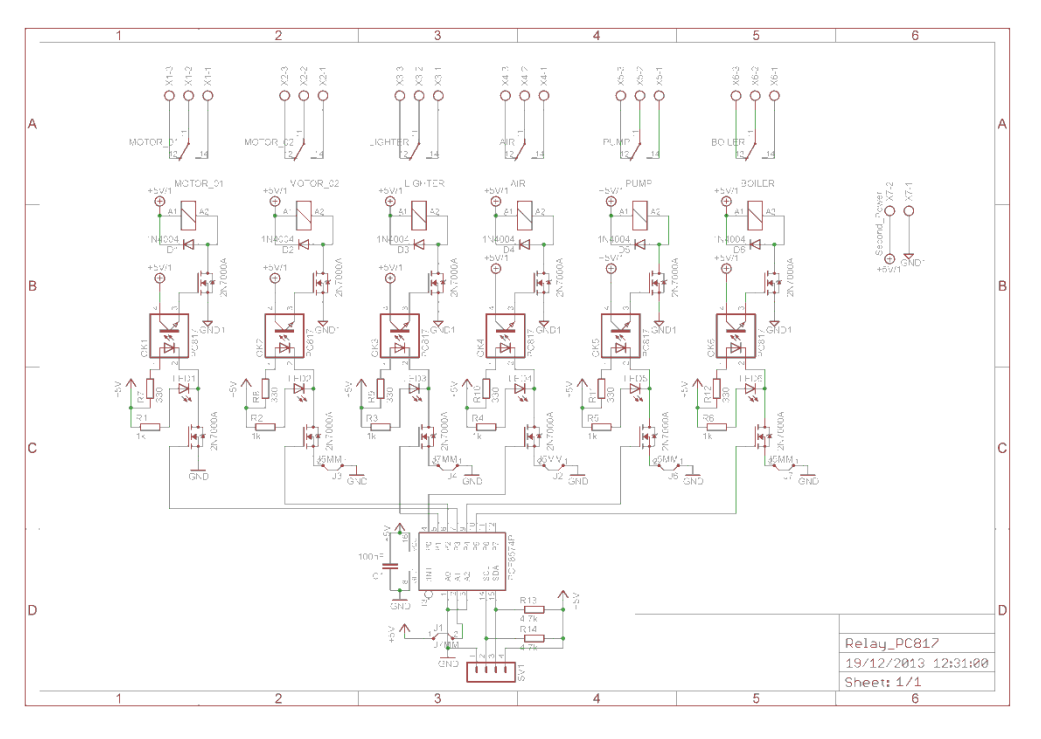

**Εικόνα 30 - Σχέδιο κυκλωµάτων πλακέτας µε relay** 

Στον πίνακα ελέγχου έχει προστεθεί και ένα µενού επιλογών ώστε να ρυθµίζουµε οποτεδήποτε κάποιες από τις λειτουργίες του. Κάποιες από τις επιλογές είναι η ρύθµιση του κοχλία τροφοδοσίας, πόσα δευτερόλεπτα θα λειτουργεί (δίνει καύσιµα) και πόσα δευτερόλεπτα θα είναι ανενεργός. Αυτό γίνεται ώστε ο καυστήρας να µην «µπουκώνει» από καύσιµα και σβήνει η φλόγα. Μια άλλη λειτουργία είναι πόσο αέρα χρειάζεται η φλόγα ώστε ούτε να την σβήνει ούτε να είναι λιγοστός. Έτσι ρυθµίζουµε τις µοίρες του κλαπέ που βρίσκεται µπροστά από την παροχή αέρα µέσω του ServoMotor.

Ο προγραµµατισµός του µικροελεγκτή έγινε µε το πρόγραµµα ArduinoIDE. Για τον προγραµµατισµό πολλών περιφερειακών χρειάστηκε να προστεθούν στο πρόγραµµα διάφορες βιβλιοθήκες. Το περιβάλλον του προγράµµατος φαίνεται στην παρακάτω φωτογραφία.

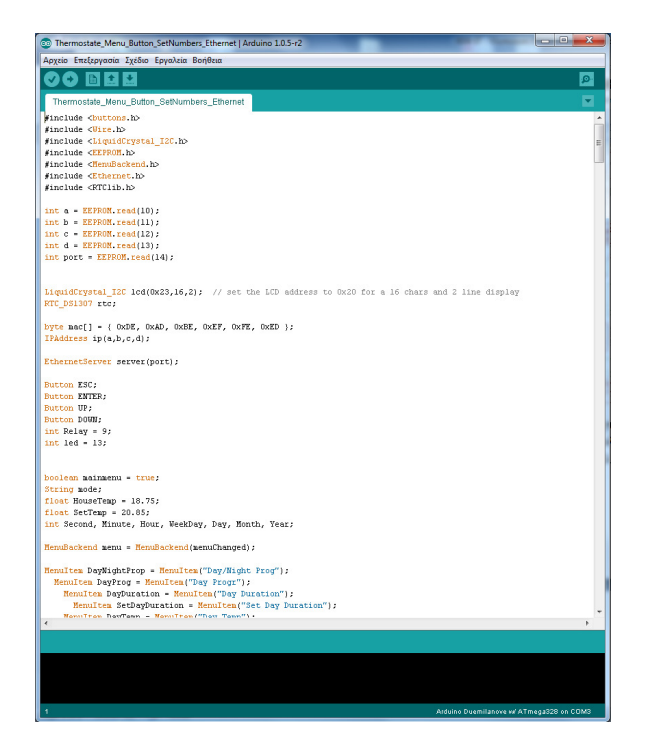

**Εικόνα 31 - Arduino IDE** 

#### **9.2 Θερµοστάτης χώρου**

Η βασική λειτουργία ενός θερµοστάτη χώρου είναι να ελέγχει εάν ο χώρος (το σπίτι) έχει την επιθυµητή θερµοκρασία. Εάν όχι, τότε δίνει εντολή στον καυστήρα να ξεκινήσει η θέρµανση του νερού, ώστε να σταλεί στον χώρο που θέλουµε για να θερµανθεί (το σπίτι). Στην αντίθετη περίπτωση που ο χώρος έχει πλέον την επιθυµητή θερµοκρασία ο θερµοστάτης δίνει την εντολή να σταµατήσει ο καυστήρας.

Μια δευτερεύουσα λειτουργία είναι να κρατάει τη θερµοκρασία χώρου στα επιθυµητά επίπεδα ανάλογα µε την ώρα. ∆ηλαδή από τις 06:00 το πρωί µέχρι τις 22:00 το βράδυ να διατηρεί την θερµοκρασία στους 23C˚ ενώ από τις 22:00 το βράδυ έως τις 06:00 το πρωί να διατηρεί την θερµοκρασία στους 18C˚.

Και µια τελευταία λειτουργία είναι ο αποµακρυσµένος έλεγχος. Για παράδειγµα έχουµε εγκατεστηµένο σύστηµα θέρµανσης σε ένα σπίτι µακριά από το σηµείο όπου βρισκόµαστε, πχ στο εξοχικό. Φτάνοντας στο εξοχικό επιθυµούµε το σπίτι να έχει ήδη την επιθυµητή θερµοκρασία. Αυτό επιτυγχάνεται µε αποµακρυσµένο έλεγχο του θερµοστάτη µέσω Internet ή GSM.

Έχοντας υπ' όψιν τα παραπάνω σχεδιάσαµε και υλοποιήσαµε έναν θερµοστάτη χώρου ώστε να πληροί τις επιπρόσθετές λειτουργίες.

Ο σχεδιασµός των κυκλωµάτων και της πλακέτας έγινε µε το σχεδιαστικό πρόγραµµα EagleCad όπως φαίνεται παρακάτω.

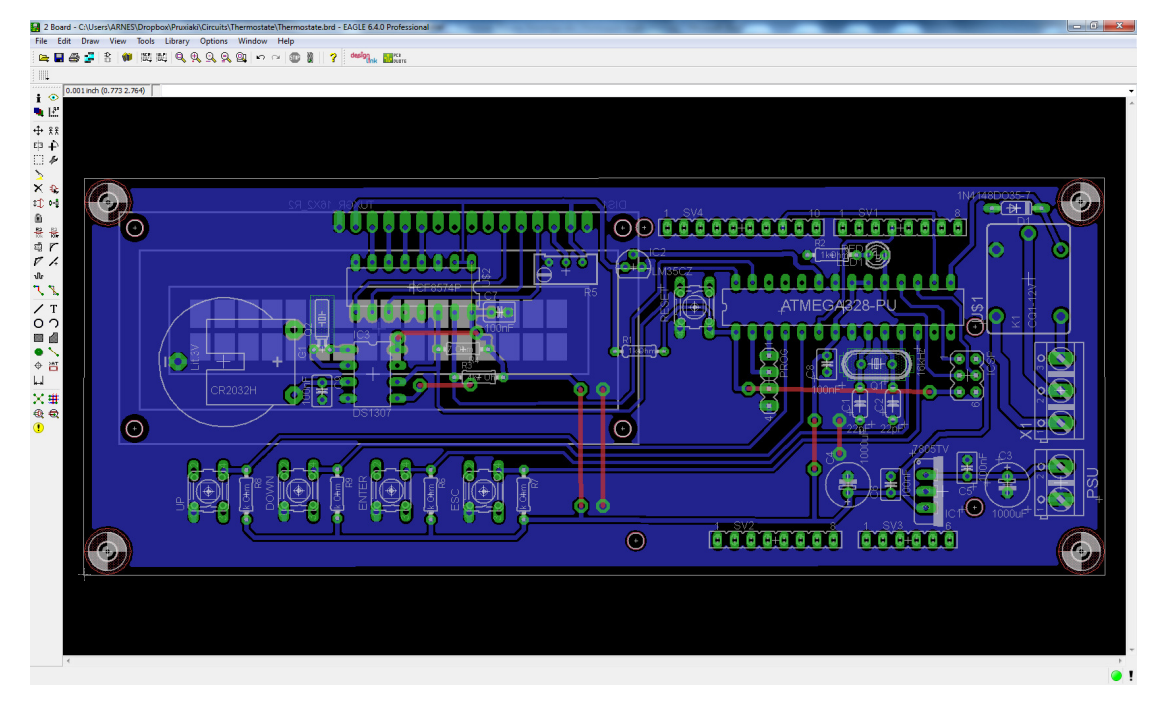

**Εικόνα 32 - Σχεδιασµός πλακέτας θερµοστάτη**

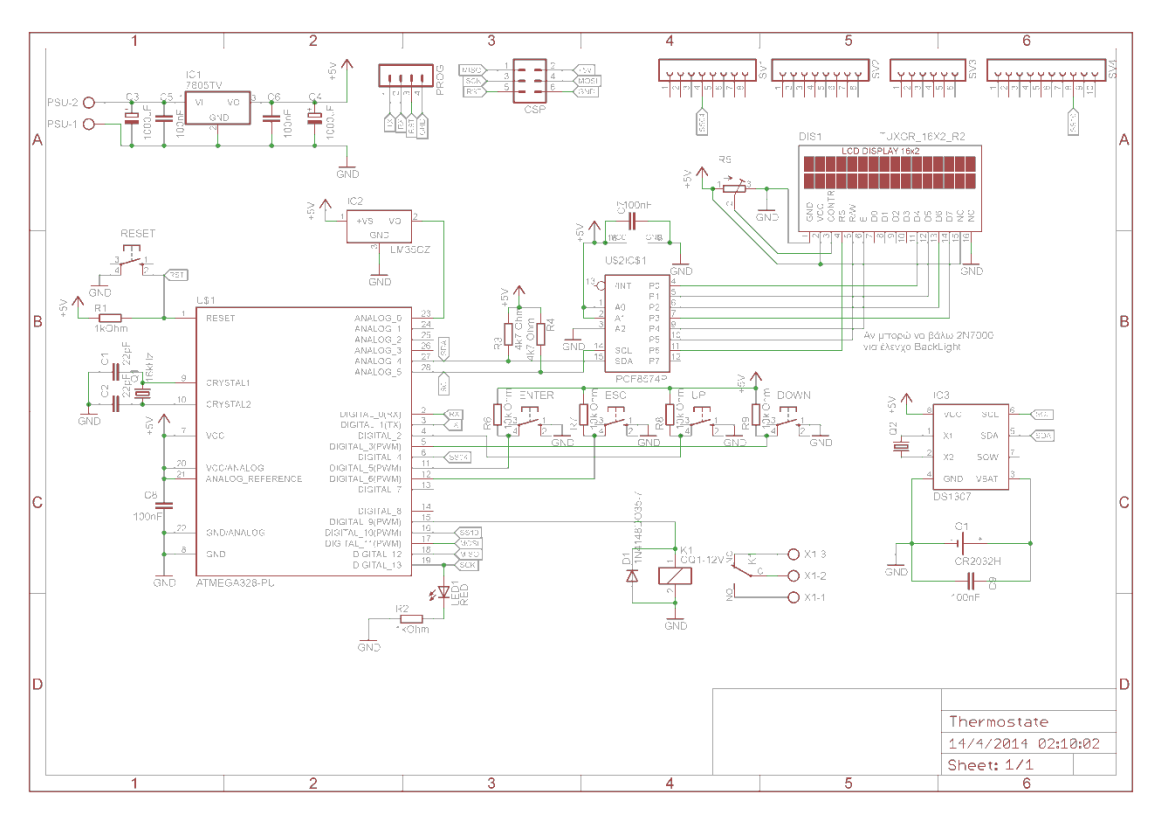

**Εικόνα 33 - Σχέδιο κυκλωµάτων πλακέτας θερµοστάτη**

Ακόµη στην πλακέτα όπου σχεδιάσαµε για τον θερµοστάτη τοποθετείται και ένα Ethernetmodule. Το συγκεκριμένο είναι υπεύθυνο για την σύνδεση του θερμοστάτη είτε τοπικά είτε αποµακρυσµένα. Ο θερµοστάτης διαθέτει επιλογές όπου µπορούν να ρυθµιστούν µέσω µιας οθόνης LCD 16x02 και τεσσάρων πλήκτρων. Με αυτές τις επιλογές µπορεί ο καθένας να ρυθµίσει την IP και την πόρτα όπου θα χρησιµοποιεί ο θερµοστάτης. Καθώς επίσης µπορεί να ρυθµίσει τον κωδικό όπου θα χρησιµοποιεί για τον χειρισµό του µέσω της εφαρµογής Android. Και τέλος µπορεί να ρυθµίσει την τοπική ώρα και το πρόγραµµα Μέρα/Νύχτα. ∆ηλαδή να ορίσει ένα χρονικό διάστηµα της ηµέρας (πχ 6:00 έως 22:00) και στη συνέχεια την επιθυµητή θερµοκρασία, αντίστοιχα να ορίσει και για την νύχτα. Με αυτόν τον τρόπο επιτυγχάνεται µεγαλύτερη οικονοµία στα καύσιµα και µεγαλύτερη αυτοµατοποίηση του ελέγχου θερµοκρασίας του χώρου.

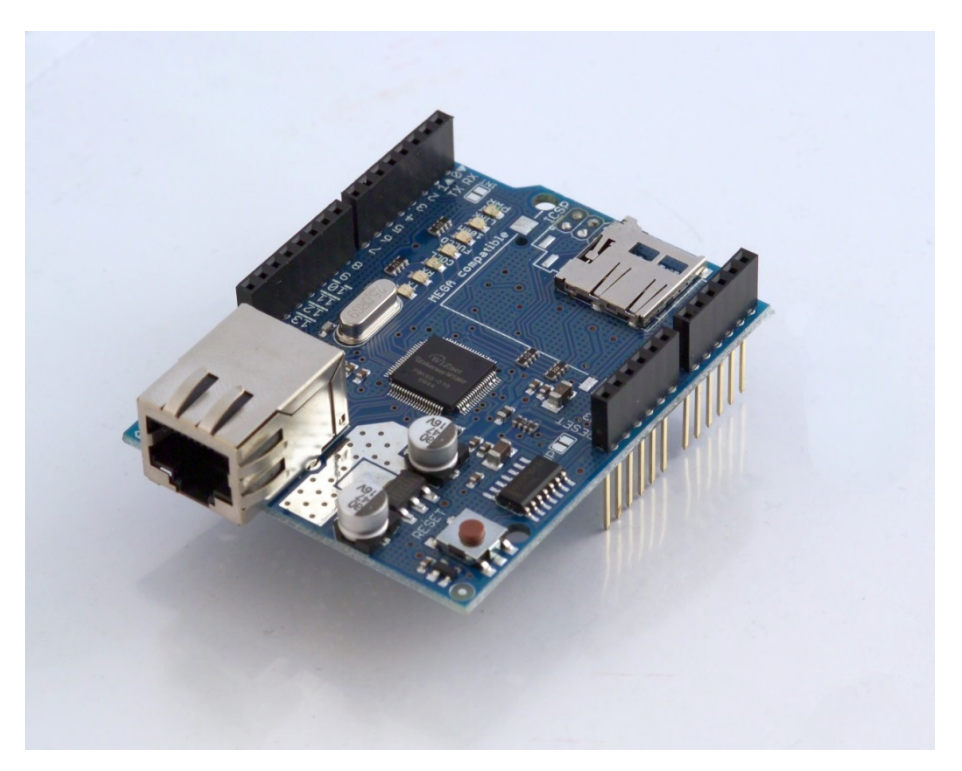

**Εικόνα 34 - ArduinoEthernetShield** 

Παράλληλα θεωρήσαµε ότι ο αποµακρυσµένος έλεγχος θα ήταν ευκολότερος εάν γινόταν µέσω κινητού τηλεφώνου µε µία εφαρµογή Android. Ο προγραµµατισµός έγινε µε το πρόγραµµα Eclipse.

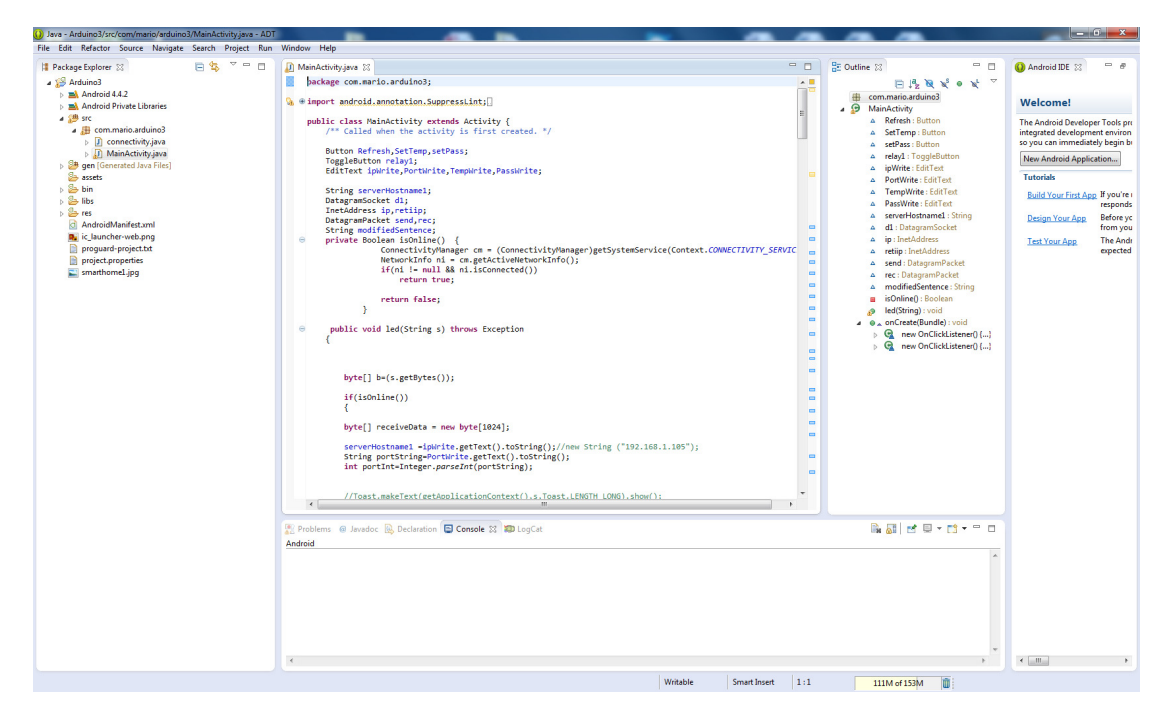

**Εικόνα 35 - Προγραµµατισµός Εφαρµογής Android µε το Eclipse** 

Στην παρακάτω εικόνα βλέπουµε την εµφάνιση της εφαρµογής Android. Στην θέση της IP συµπληρώνουµε την τοπική IP του θερµοστάτη εάν είµαστε εντός του τοπικού δικτύου, ειδάλλως συµπληρώνουµε είτε την WANIP του δικτύου αν έχουµε στατική είτε χρησιµοποιώντας DynDNS συµπληρώνουµε το URL. Στην θέση Port συµπληρώνουµε την πόρτα που χρησιµοποιεί ο θερµοστάτης όπως επίσης και στο Pass τον κωδικό που έχουμε εισάγει στον θερμοστάτη.

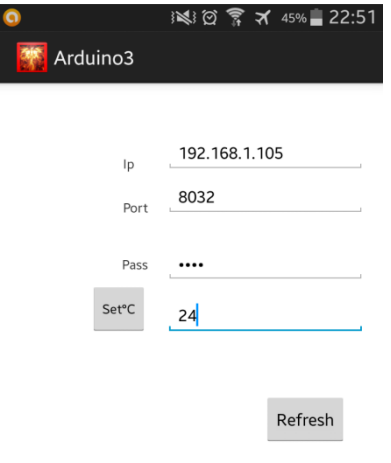

**Εικόνα 36 - Εµφάνιση εφαρµογής Android**